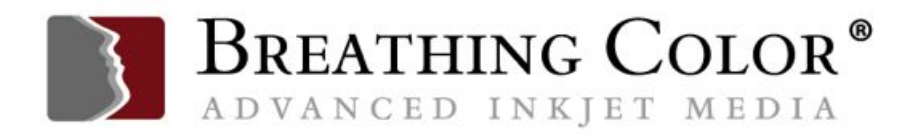

# **HOW TO OPTIMIZE YOUR COMPUTER FOR IMAGE EDITING PERFORMANCE**

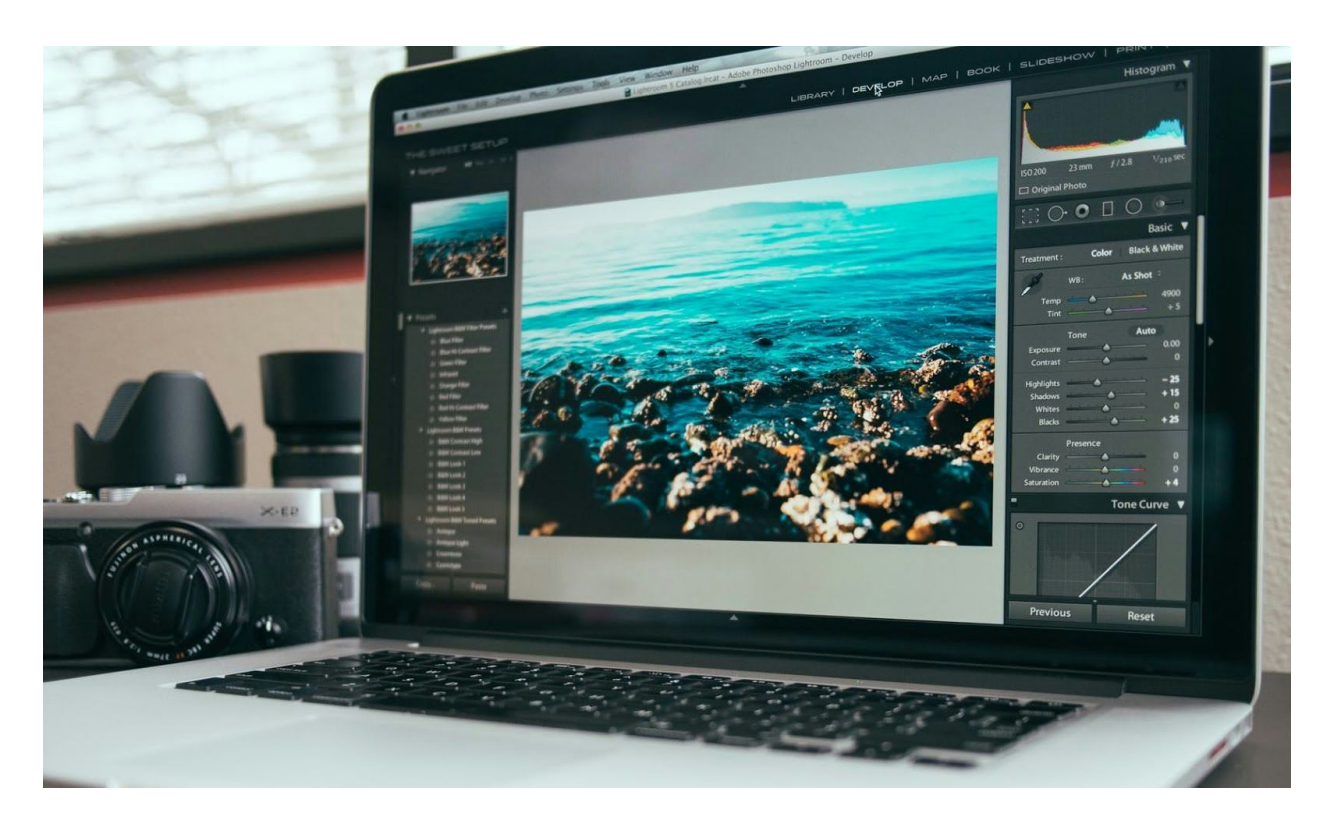

Improve your photo editing workflow by optimizing your computer for image editing – tips to increase efficiency and tools to boost performance.

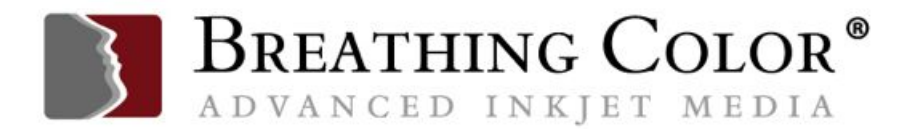

Many photographers look for tips on how to optimize their hardware for productive image editing.

We all want to be able to work as efficiently as possible, using the very best tools at the very lowest cost.

But, alas, our budgets don't always allow all the best tools, so we have to make trade-offs. Whether you're buying a new computer, or upgrading a computer you already own, it's good to know where bottlenecks in image editing workflows exist and what can be done about them.

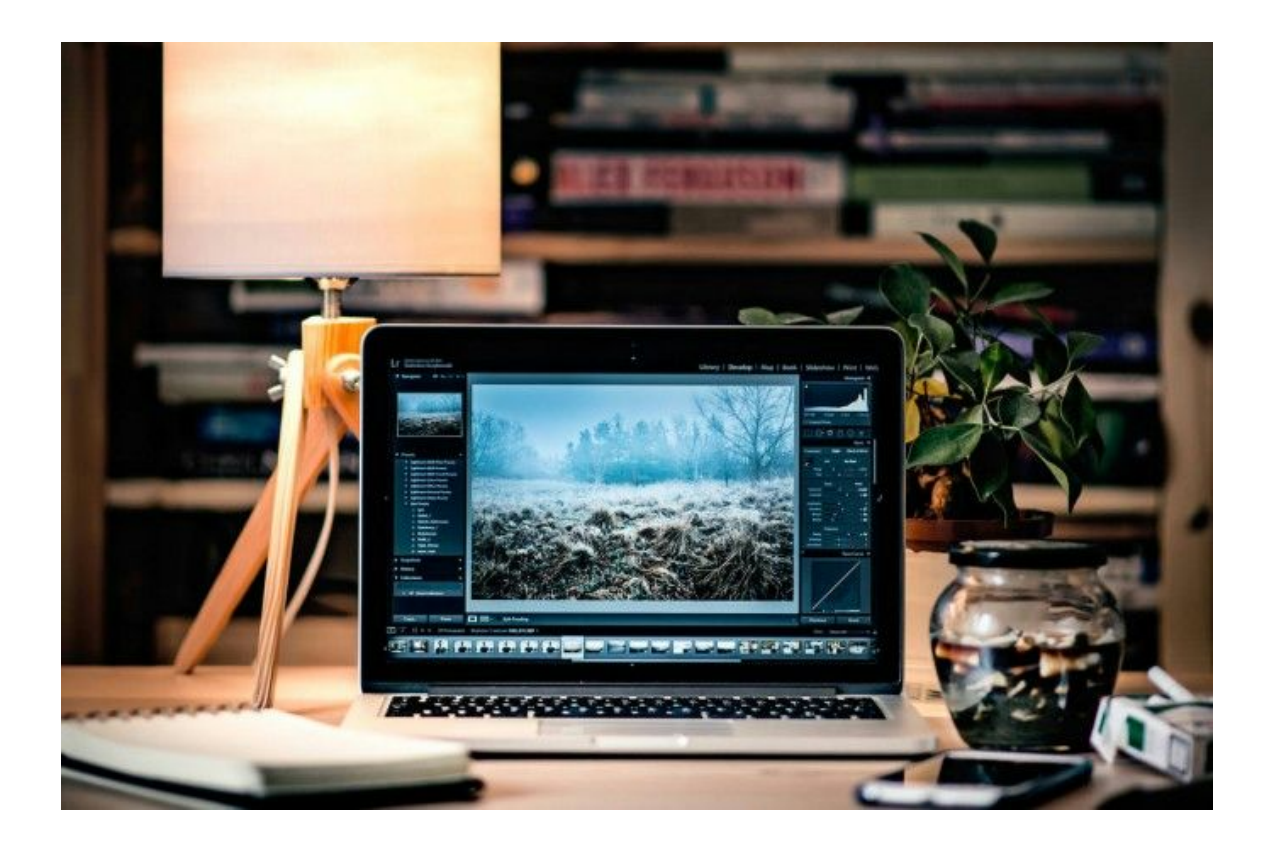

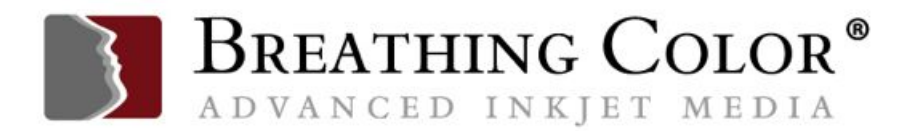

Use this two-part article to evaluate each area of your workflow, with an eye toward identifying areas that may benefit from improvement.

Part one will look at everything *inside* of your computer, while part two will be about everything *outside* of it (things that you plug into your computer).

For those who don't have an unlimited budget, this article will help you identify where you should spend your money for maximum impact and efficiency.

Let's get started.

### **A QUICK EFFICIENCY CHECK IN PHOTOSHOP**

One of the quickest ways to know if you're working at optimal efficiency is to check Photoshop's efficiency indicator.

In any image window in Photoshop, there will be a pop-up menu at the bottom left of the window. I usually keep mine set to show me the ICC color profile that's being used by the current image. However, you can change this to show Efficiency.

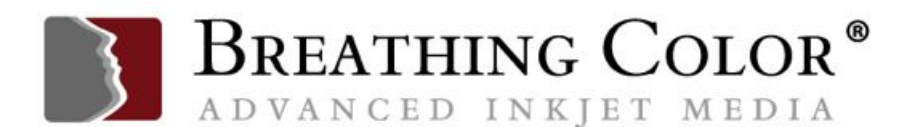

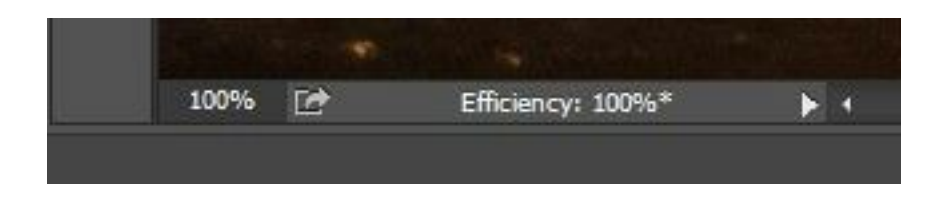

When you do, a percentage value will display, 100% or less. If the value is below 100%, Photoshop has used all available RAM on this image, and is using the scratch disk, retarding its performance.

The lower the number, the less efficiently you're working in Photoshop.

Use this to monitor performance as you work for a while, and if the number is consistently below 90%, Photoshop needs you to either allocate more RAM to it, as discussed later in this post, or add more RAM if you need more to allocate.

Both topics are discussed in this blog post.

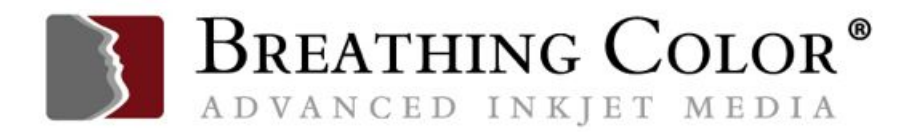

#### **CPU; THE BRAINS OF THE COMPUTER**

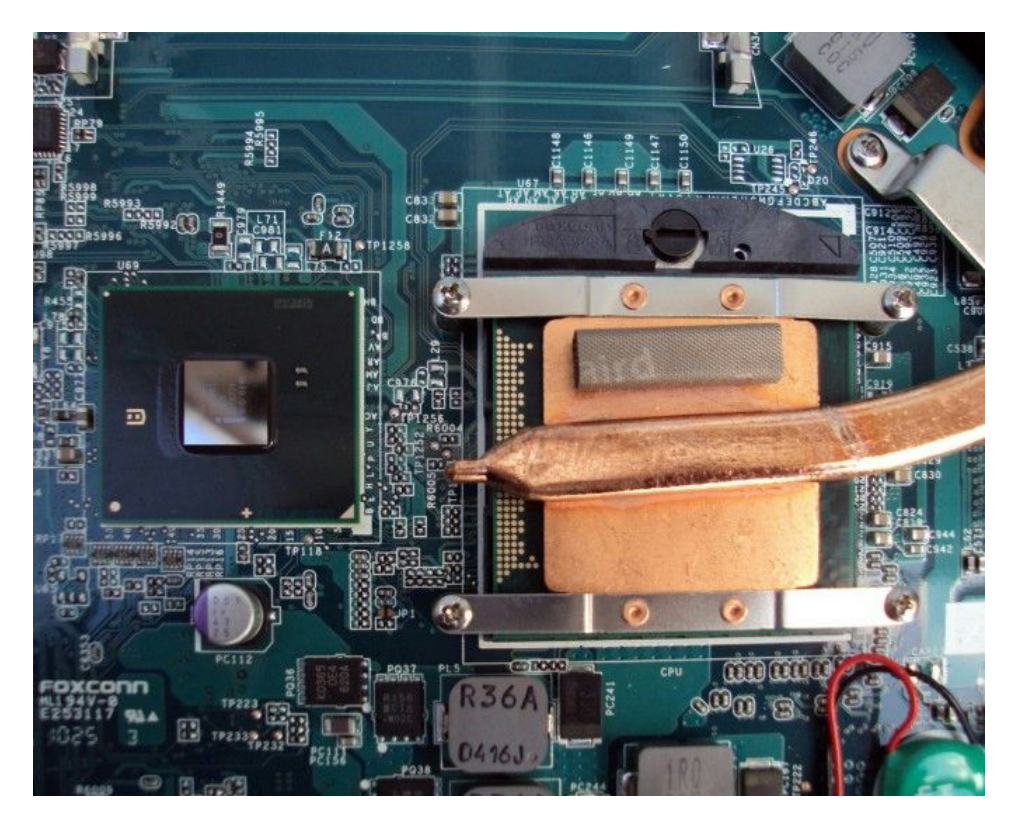

Some people think that the most important part of their computer is the CPU (central processing unit), the main chip in the computer.

We hear often of Moore's law, a rule of thumb that the number of transistors on a chip doubles every 18 months, and by extension, the power/speed of the

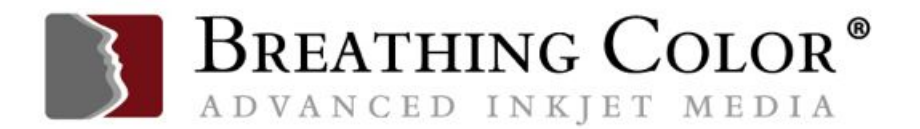

chip increases also. This has caused many people to think they must always be upgrading.

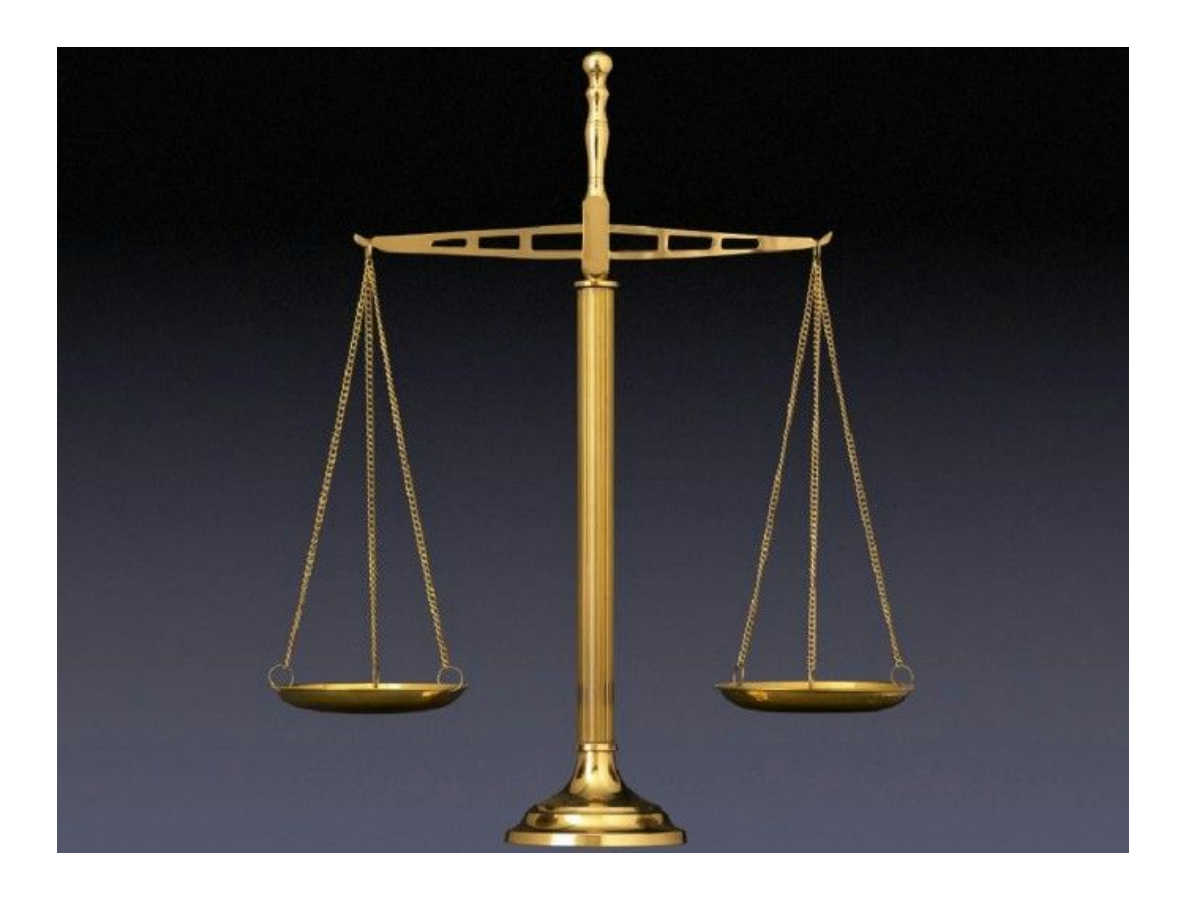

However, many other parts of their workflow may be slow enough that upgrading this one component will have much less effect than desired.

Much of a digital imaging workflow is about the speed of the input, throughput and output, not just the computational operations, so a good balance must be struck.

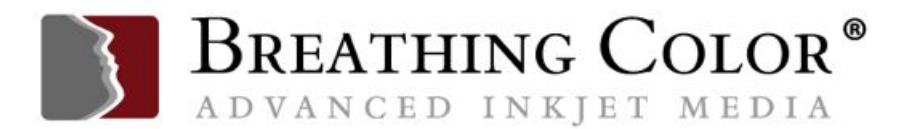

In many ways, it's much like a chess game, where you have to balance competing goals (defend your position, advance your advantage, and execute an overall plan) in order to make the best win for your needs.

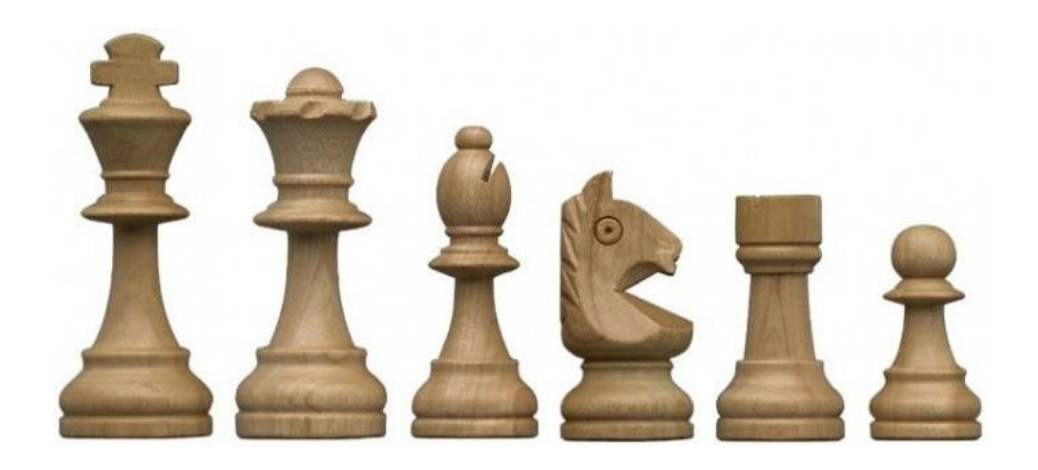

I recommend finding the sweet spot, buying less than the very fastest CPU, and using the saved money to enhance other parts of the system.

Let's look at choices for one popular system as an example of how to decide. While this is an Apple iMac, the process of reviewing a site's multiple choices for a system configuration is valid for both platforms.

Apple offers current iMacs with two different chips (Intel i5 and i7) with 2 to 4 cores, rated at various speeds. An i5 chip with 2 cores is not nearly as efficient as an i5 chip with quad cores (4) for image editing.

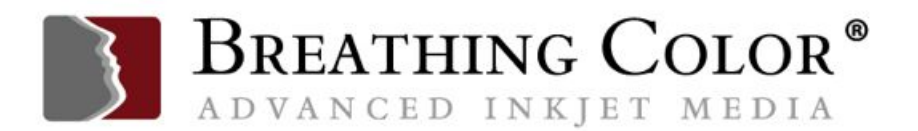

So, go with the 4 cores if you are editing images in Photoshop or Lightroom; the entry-level iMac is not designed for image editing, and the cost difference between an i5 chip with 2 cores running at 1.6 gigahertz, and an i5 chip with four cores running at 2.8 gigahertz is \$200.

This is definitely money well spent, unless you like waiting, and waiting, and waiting…

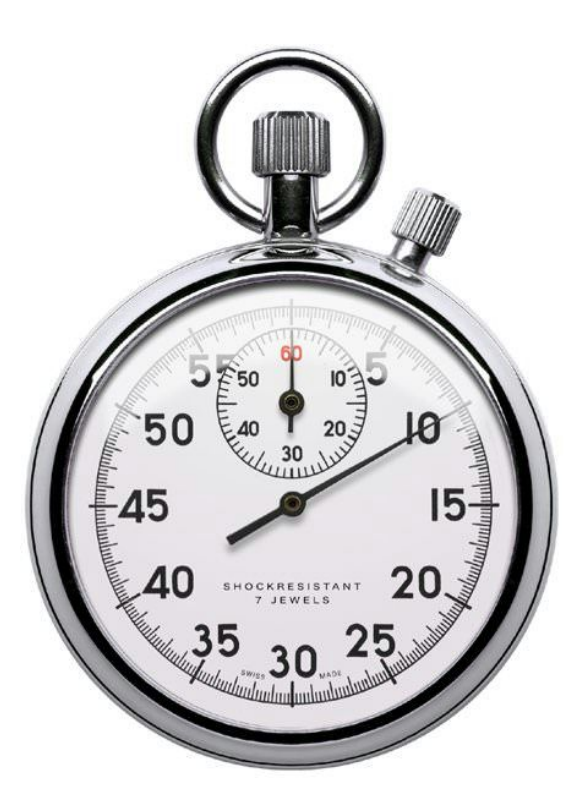

Photoshop can take advantage of several cores, but more than 6 cores is a sharply diminishing return. So, go for 4 minimum, and 6 if available. Chips with

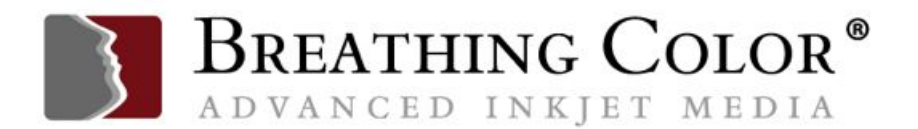

6 cores are available in some Windows machines, but they are only offered on the top of the line Mac Pro, not the iMac.

Speaking of the Mac Pro, two CPUs don't offer much benefit over one CPU, as reported by various Photoshop testers.

Purchasing more than 6 cores on one chip will be wasted money as well, since image editing apps don't seem to be optimized to take advantage of more cores.

While you're shopping on the Apple iMac page, notice that the least expensive iMac and the next one up (one with 2 cores, one with 4 cores) have a standard display that will show you color in sRGB color space.

You have to spend another \$200 to get the new Retina Display, which displays in the P3 color space, very desirable when editing images.

With \$200 here, \$200 there, pretty soon you're talking real money, but it's worth it to know you're going to have a very good image-editing machine.

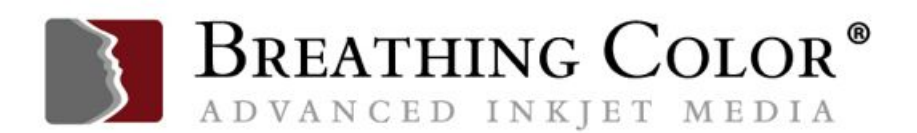

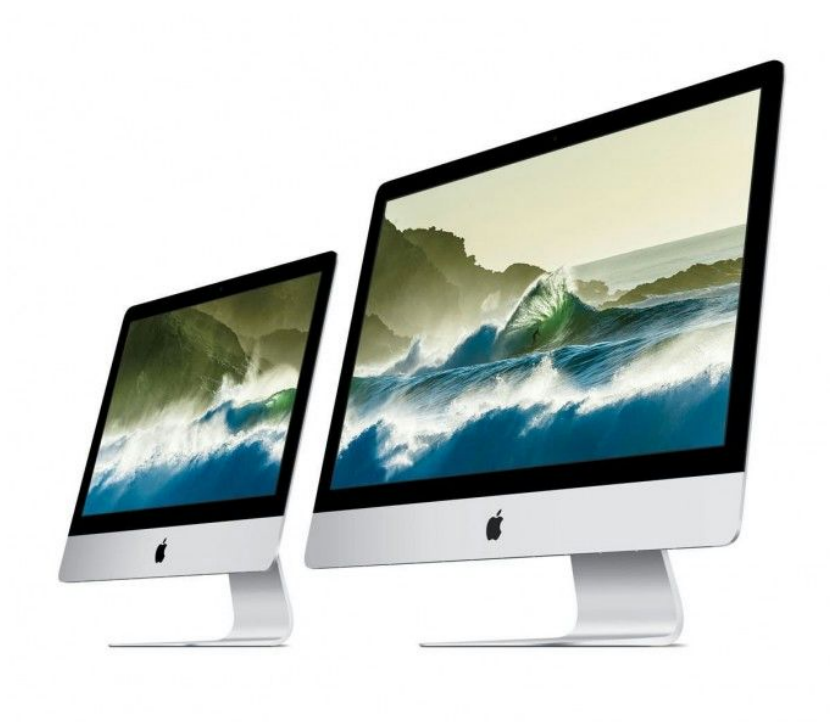

Next, look at an i5 vs. i7 chip. These are extra cost (currently another \$200) options in iMacs, but they're worth the investment for heavy duty editing, and will extend the useful life of the machine.

Same holds true for Windows systems. As with the i5 chips, the i7 chips are made to run at different rated speeds, with temporary bursts of speed (Turbo Boost) available when needed.

If you have options for multiple i7 chips at different speeds, should you pay that additional several hundred dollars so you can have bragging rights for the

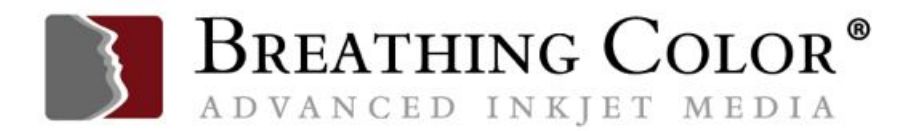

fastest chip in your new computer? Probably not, unless you have an unlimited budget, or, as on Apple's site, you are allowed only one choice for an i7 chip.

The speed of your computer's image processing is tied to multiple other factors, and it's smarter to invest more money in other areas than it is to have the very fastest CPU. Extra RAM, particularly!

If you have a computer with interchangeable CPUs, meaning mostly Windows desktops, you can consider upgrading your CPU down the road, when prices will drop as even faster CPUs hit the market, pushing current models' prices down.

### **GPU (VIDEO CARD)**

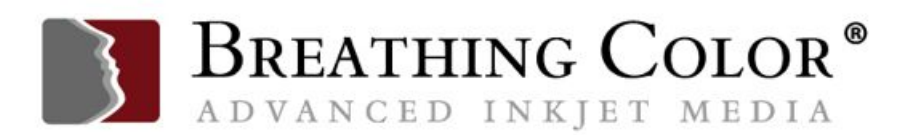

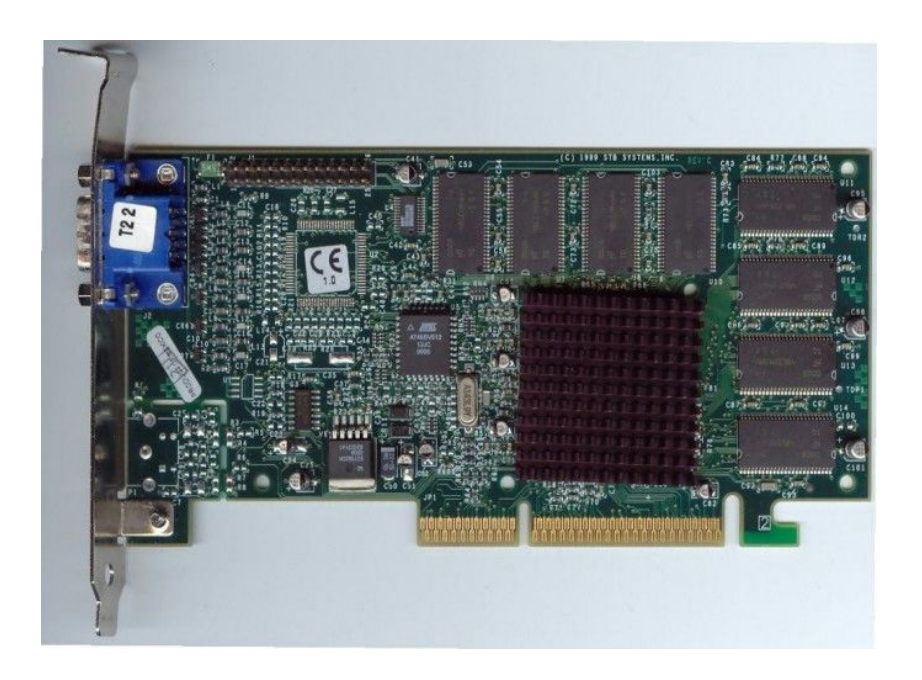

Once upon a time, the only task that a GPU (graphics processing unit) had to do was to put images on the screen.

With the rise of certain applications, among them fast paced video games, the video card was asked to do more and more work to keep up with the speed of the action.

Software engineers realized there is an incredible amount of processing power in these video cards, much of it untapped by non-gamers.

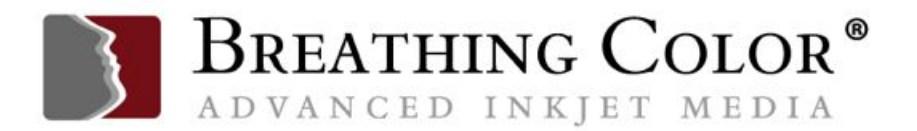

They started using the video card to augment the processing power of the CPU, and now, a significant amount of the functionality of Photoshop works best with a powerful video card, including items in the following list:

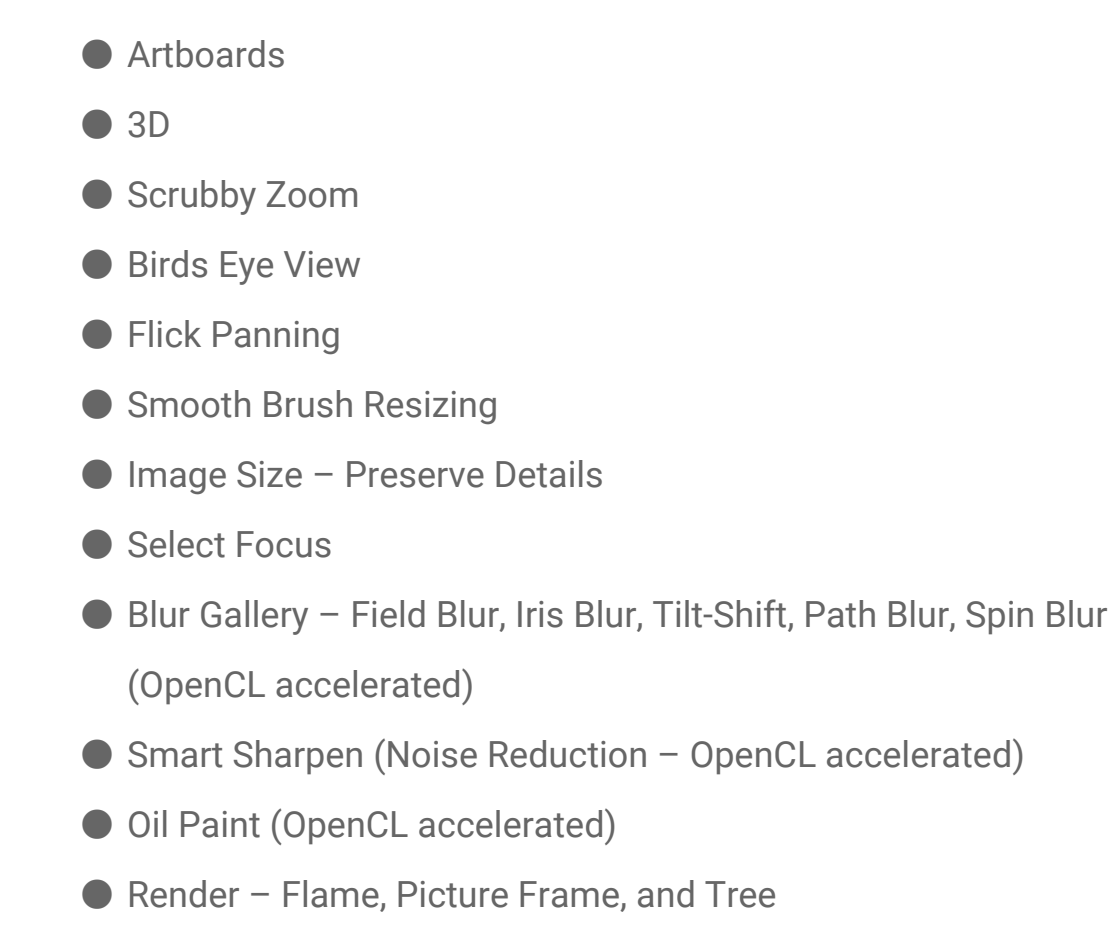

● Perspective Warp

You'll want to check in Photoshop's preferences to see if your Graphics Processor settings are set to use your GPU.

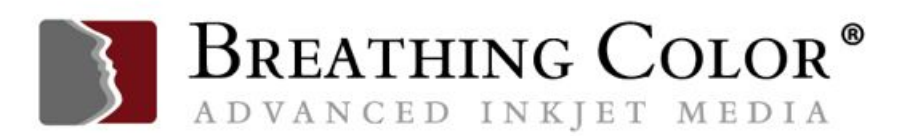

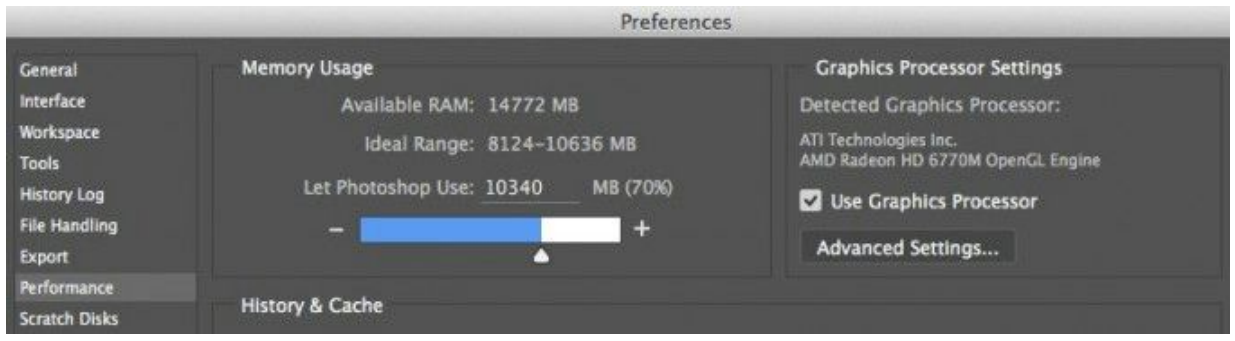

Further, you can click on the Advanced Settings button at right in the screen capture above, and you'll be given choices, as shown below.

The rollover tool tips will help you choose the match best for your specific workflow needs. This Window is where Open CL is enabled, for example, which several of the items in the list above use for best performance.

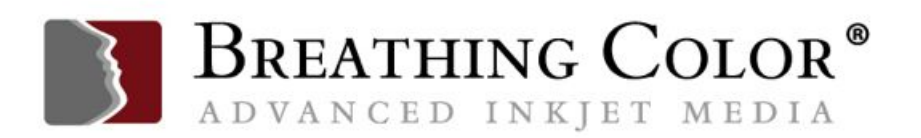

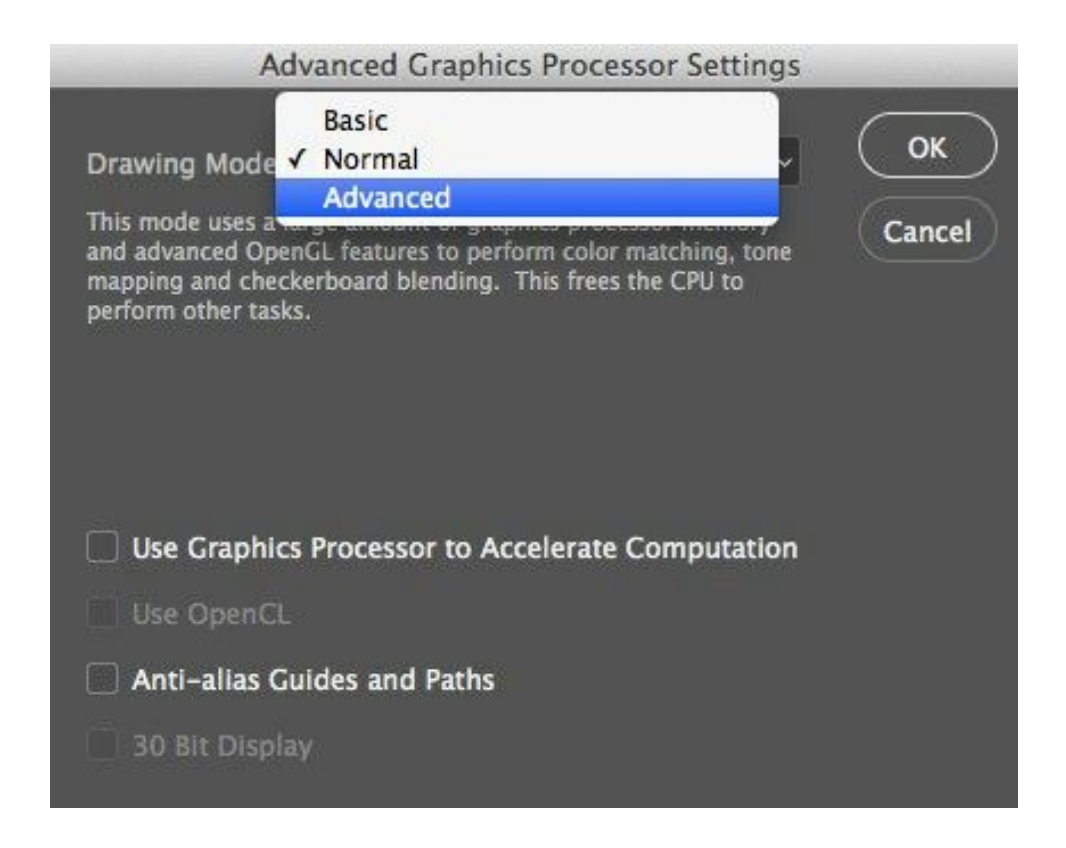

### **LIGHTROOM AND THE POWER OF THE GPU**

Lightroom CC/ Lightroom 6 is the first version to use GPU acceleration. Lightroom users won't see as much of a speed boost in this initial release as they will going forward.

Much of the initial functionality is tied to helping Lightroom take full advantage of bigger, high-resolution displays. If you have an older machine, a smaller display, or a slower GPU, you may not see much benefit.

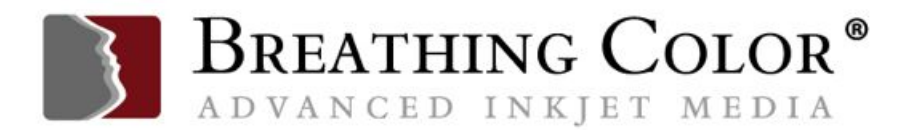

If you have recently updated to Lightroom 6 and your machine is actually running slower, some users have gotten relief by turning off the GPU acceleration, a seemingly counter-intuitive move that has worked for them.

Go to the Preferences, and then Performance, to turn this acceleration off. Test and see if you get better performance with it Off, or On.

Preferences  $\bigcap$ General Presets External Editing File Handling Interface Refere Lightroom mobile Network Camera Raw Use Graphics Processor System Info AMD Radeon HD 6770M OpenGL Engine Learn More...

If you have an older computer, and aren't ready to take the plunge to buy a whole new system, it's often an excellent investment to buy a new video card to speed up processing much of the work you do in Photoshop or Lightroom.

For example, Other World Computing sells a video card for upgrading the Mac Pro silver towers that is very popular.

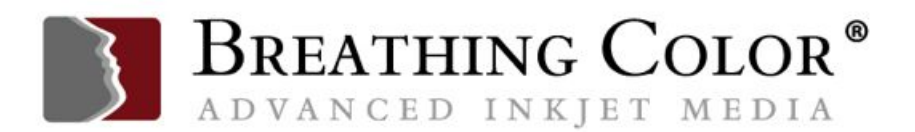

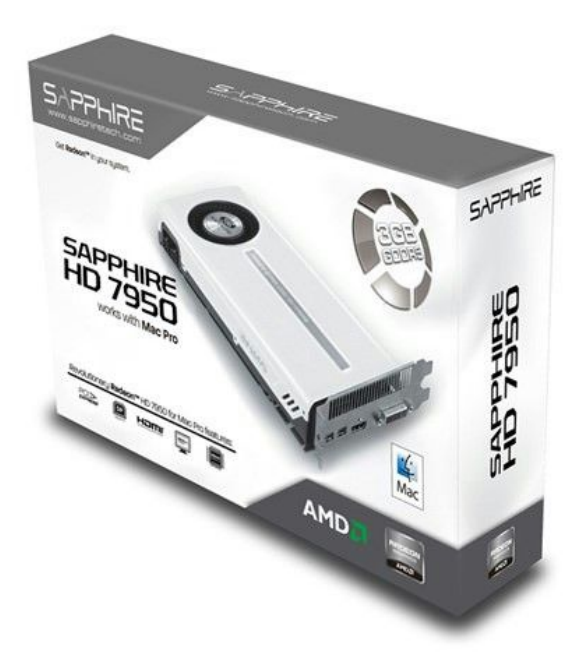

Particularly in earlier models, replacing the video card provides a major jump in speed for image processing.

*Gaming frame rates are increased by over 200%, general benchmark performance increased by around 30% and graphics intensive benchmarks increased by as much as 300% compared with the NV 8800GT commonly used in these machines. [–OWC](https://www.owcdigital.com/)*

OWC is also offering a new product that replaces the CPUs in silver tower Mac Pro models, another option for extending the useful life of this machine.

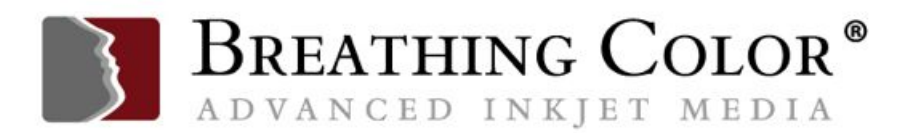

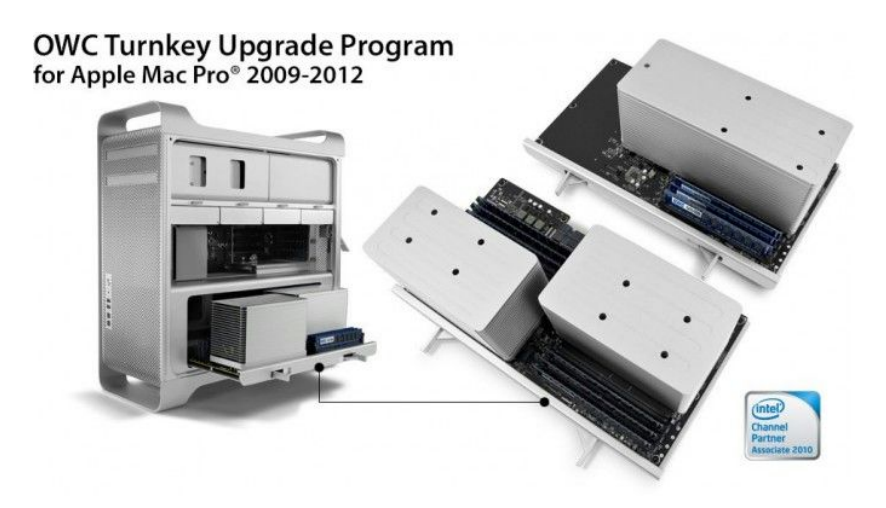

Unfortunately, it's rare you can upgrade components used in most laptops, and it's never been possible to upgrade anything other than RAM in iMacs.

So, buying the best video card, as much RAM as you can get (when hardwired to the motherboard) and other things that can't be upgraded makes (expensive) sense.

Windows desktops owners, by contrast, have access to better video cards at better prices than Mac users, and should seriously consider whether it's time to upgrade GPUs, RAM, and hard drives to extend useful life.

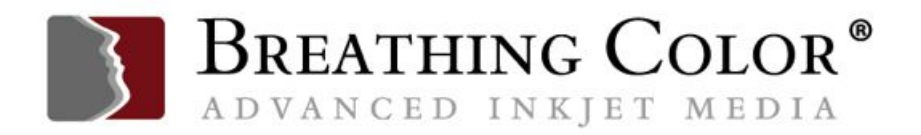

### **HOW MUCH RAM IS ENOUGH?**

Memory is an area where many photographers indulge in false economy.

Please don't.

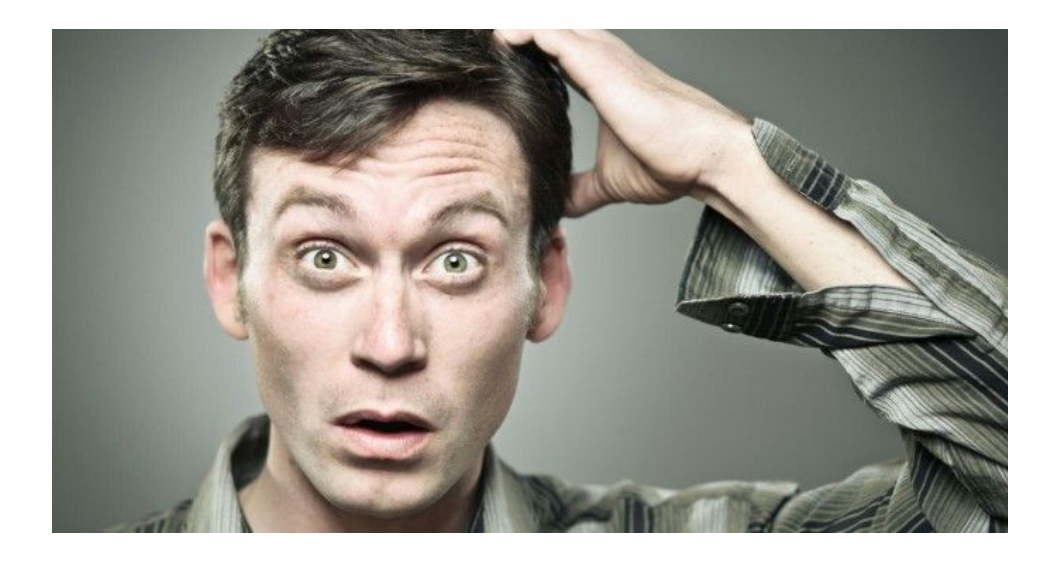

Random access memory (RAM) is used by Photoshop and Lightroom to hold your file temporarily while you work on it.

If you quit the program, or you have a power flicker/failure, your work disappears, unlike saving it to your hard drive, which is permanent storage.

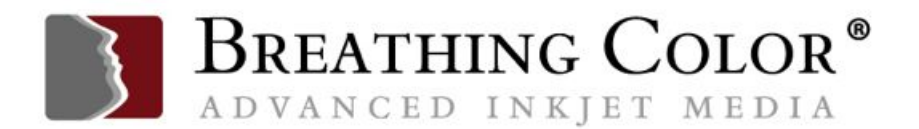

This memory is less expensive than it's ever been, and it's amazing to think of how much RAM you can put in your computer for so little money. Photoshop or Lightroom will happily use more RAM to speed up your work.

More RAM is one of the least expensive components to upgrade, and one of the best ways to improve the user experience of working on your computer and extending its life. This is one case where more is a really good idea.

A friend tells a story about RAM purchases in the early days. In order to run a new scanner he'd just bought for \$100,000, he had to spend \$40,000 on 8 MB of RAM. Note that this is megabytes, not gigabytes! My, how things have changed.

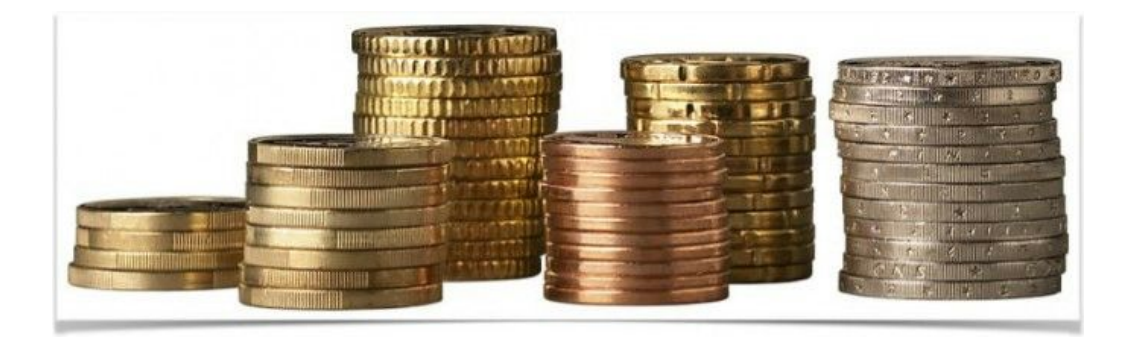

Most computers can be upgraded with more RAM after you purchase, but some require that you select the amount of RAM you'll always have at the time

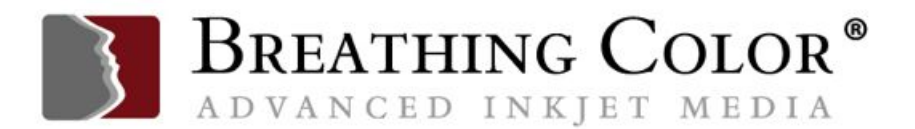

of purchase. This is because the RAM chips are permanently wired to the motherboard, and can't be swapped out.

Hard-wiring means that you may pay a great deal more for RAM in certain models, because you cannot use third-party RAM chips, so you must pay whatever price the seller demands.

So, returning to my review of ordering an Apple iMac optimized for image editing, I could order the 21.5 inch iMac, with 8 gigabytes of RAM, the base amount, or spend \$200 to upgrade it to 16 gigabytes of RAM, the maximum amount.

I can't upgrade later, so if I want adequate RAM, I have to buy it now.

By contrast, I can order the 27" iMac, with the minimum amount of 8 gigabytes of RAM, and because that machine can be upgraded by the user or technician, I can add RAM myself up to a total of 64 gigabytes of RAM, 32 more than the maximum Apple offers online, for only slight more money for the 64 than Apple charges for the 32.

I can opt for less RAM, such as 32 gigabytes of third-party RAM, for less money than Apple will charge me, still backed by a lifetime warranty.

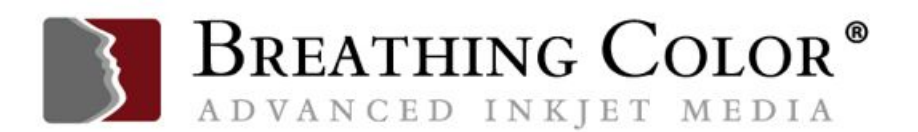

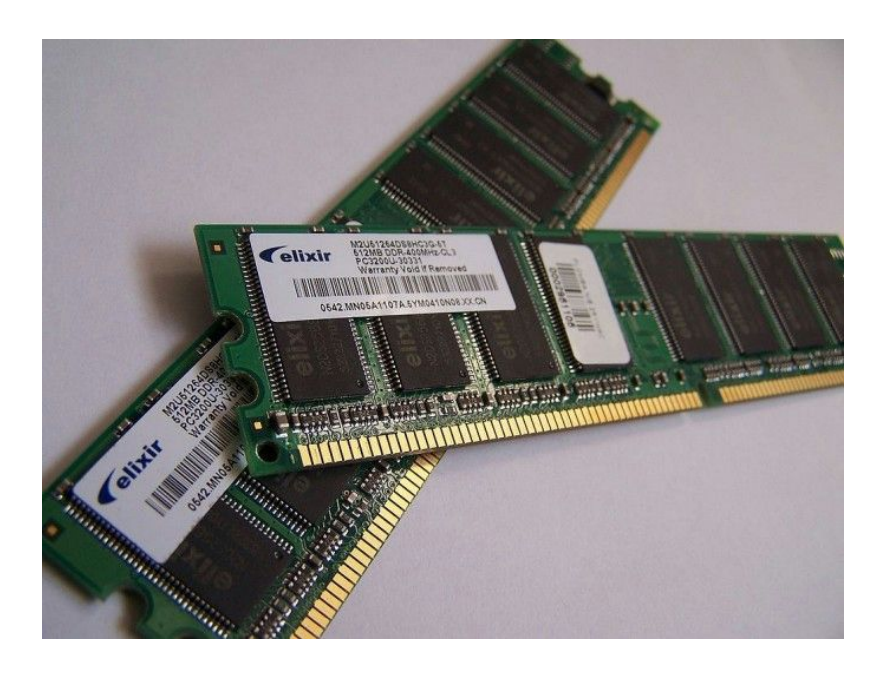

When faced with a budget decision between buying the fastest chip, or as much RAM as will fit the budget (and the computer), I always recommend more RAM over the top-of-the-line, fastest-rated CPU. Be greedy for RAM!

When configuring Photoshop's RAM, the Preferences panel shows a range of percentages to choose.

I usually put mine at the top of the recommended range, shown in this screen capture at 70%. Photoshop will thus use 70% of the total RAM in my computer. The rest is used by the operating system and other applications I may have open at the same time.

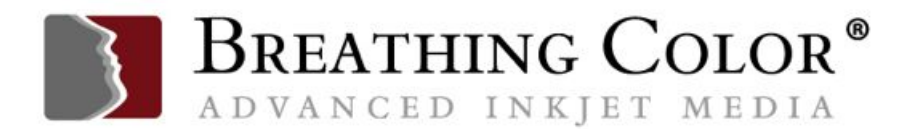

Of course, this machine only has 16 gigabytes total RAM, so Photoshop needs that much. If I had the option of 32 or 64 gigabytes of RAM, I might allocate a lower percentage of RAM to this one program.

On the other hand, Adobe advises that if you have no other applications open, you can allocate 100% of available RAM to Photoshop.

This is tempting, but in my workflow, I never have the opportunity to work solely in Photoshop, so I'll never allocate 100%. Feel free to experiment with different percentages, which Adobe recommends, to see what the optimal setting is for you.

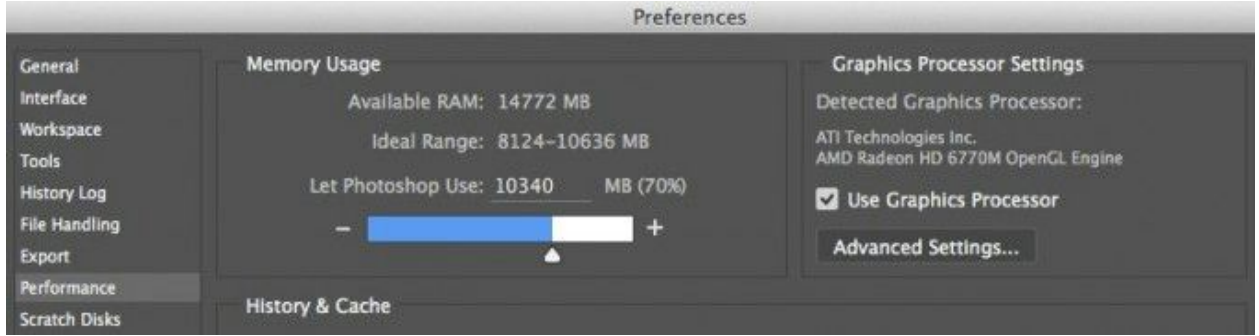

Whatever the size of your open file is, Photoshop wants five times its size available in the amount of RAM it will use to work on it. With contemporary cameras, larger file sizes require more RAM than ever.

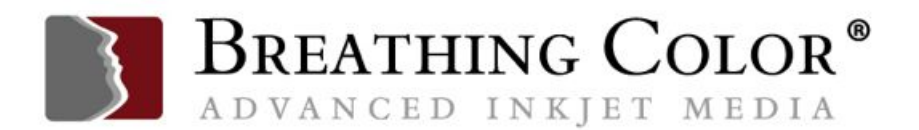

So, if I open one RAW file from my Nikon D800, Photoshop wants half a gig of RAM just to start with that image from the beginning. At the same time, other applications, *and* the operating system all want RAM as well.

If I start adding layers in Photoshop, and some of my images can have 20 or 30 layers before I'm done, the file grows to a huge size very quickly.

The more RAM, the better; otherwise, I can expect to wait a while as Photoshop swaps parts of the file to the hard drive and back. Of course, if I have more than one file open in Photoshop, each file requires more RAM, or the file swapping will take longer and longer.

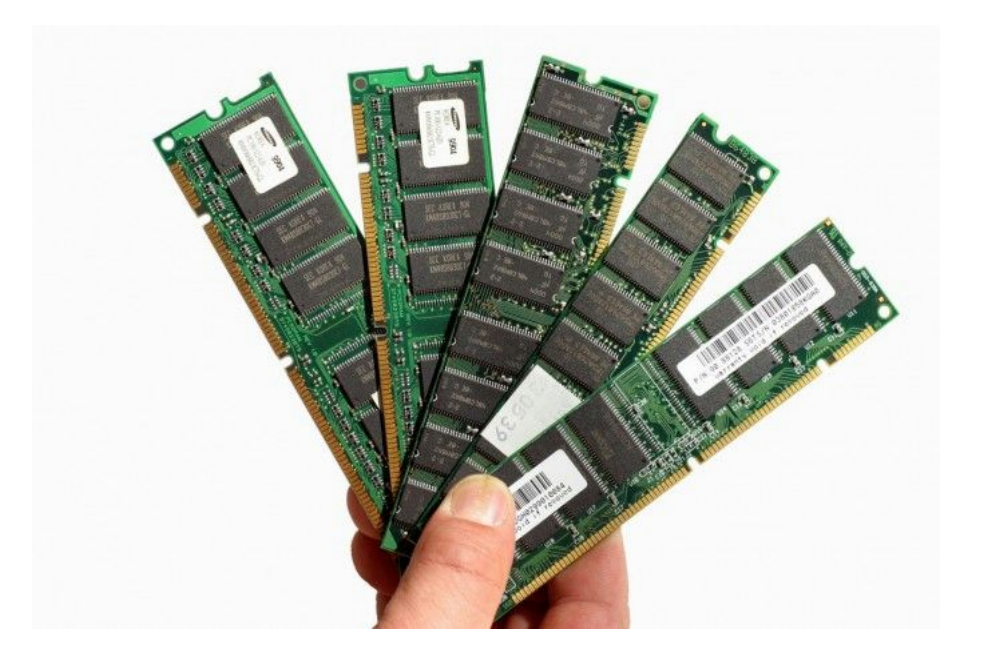

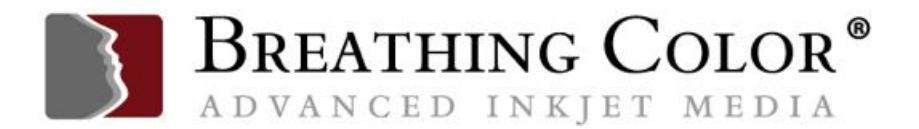

When the file can't be completely handled by Photoshop in RAM, Photoshop starts writing some of the file to a part of a hard drive called a scratch disk.

This is a temporary storage area on your hard drive where Photoshop stores the non-active part of the open file, swapping back-and-forth as needed.

The scratch disk swapping slows the program down, particularly on larger files. You need a scratch disk (it's installed automatically by Photoshop), but you don't want to be slowed down by it any more than necessary. We'll say more about scratch disks in just a bit.

Lightroom doesn't offer a control such as the one from Photoshop controlling how much RAM is allocated to Photoshop's use. Adobe simply advises that 16 gigabytes of RAM is a good idea, especially when you have other applications open at the same time as Lightroom.

A word to the wise should be sufficient, no?

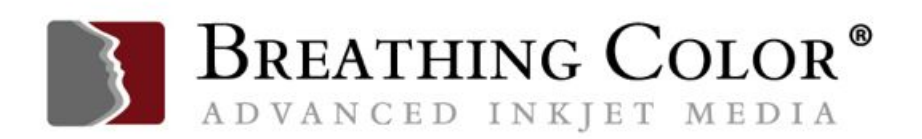

### **PERMANENT INTERNAL STORAGE OPTIONS**

Permanent storage is where files are saved so that when we turn computers off and back on, the files are still there for us to use, unlike RAM, which empties out when computers are turned off.

We refer to this storage as the computer's hard drive.

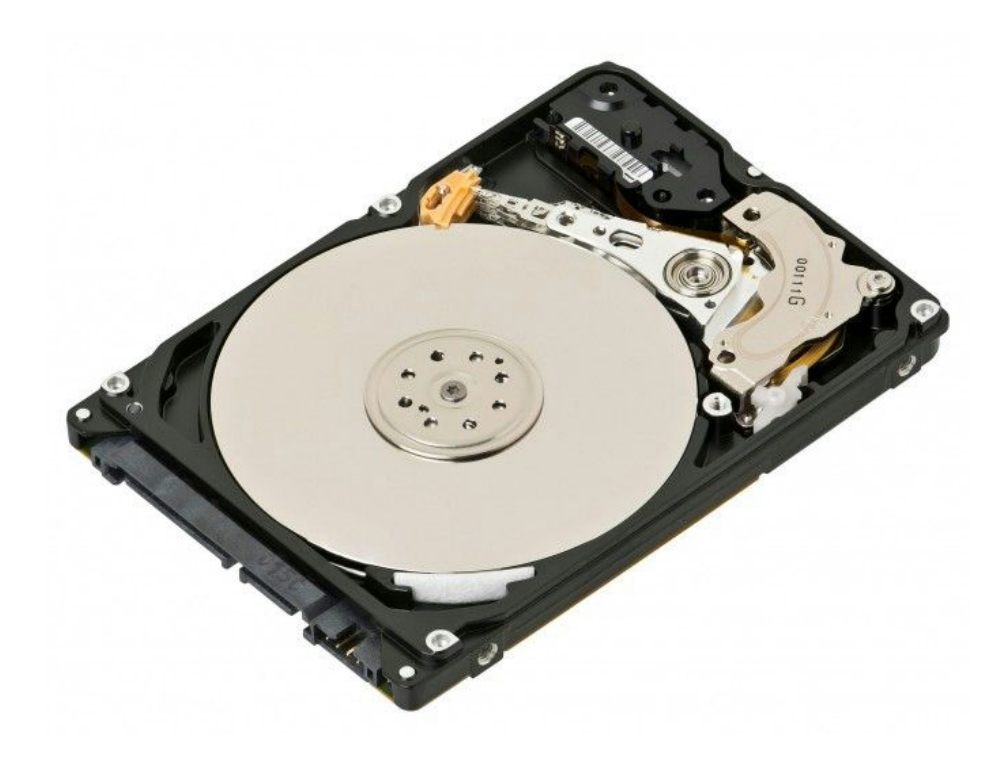

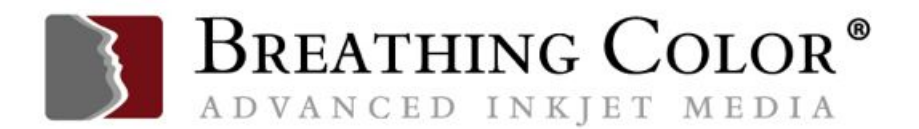

It takes good research to choose the best hard drive—not only do permanent storage choices come in different capacity sizes, but they're made to run at different speeds, and they connect to computers at differing speeds.

Choosing the best permanent storage for image editing requires balancing the size of the drive, the internal speed of the drive and the speed of the drive's connection to the computer with your available budget.

The faster your hard drive moves data in and out, the better your image editing workflow, so these speed choices are a major factor in workflow efficiency.

Surprisingly, it's not as easy as you might think to find a clearinghouse for good hard drive testing results.

Some websites offer speed tests of various sorts, including Bare [Feats,](http://www.barefeats.com/) a site I highly recommend for finding great testing info.

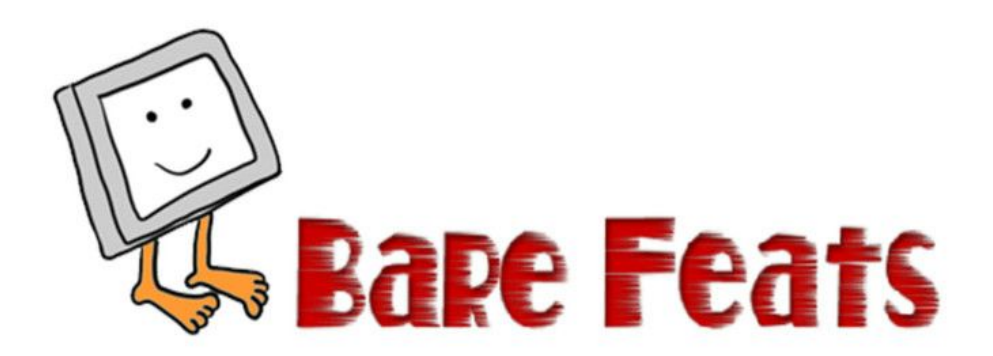

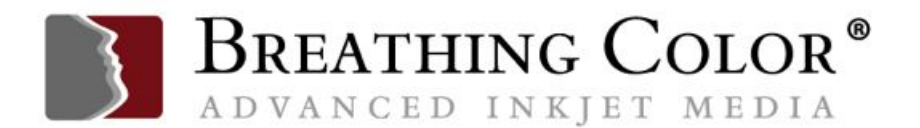

Organization of this site is very modest, so you'll have to do a site search for particular topics or products using the FreeFind search box in the upper right of the home page.

Fortunately, if you search the index for SSD, or for Thunderbolt, a large number of articles show, and you can see more detail in each listing's summary to find the info most useful for you.

The site has a nice blend of detailed testing info and visual presentation (different-colored bars indicate fast, medium, slow), so you can indulge your inner geek or avoid geek-speak by using the graphs.

Many of the drives tested on this site are very fast indeed; some perhaps overkill for still image editing, vs. video storage and editing.

While you can also run speed tests yourself, using software such as the \$14.95 [Speed](http://www.speedtools.com/TestSuite.html) Tools Test Suite, which is used by Bare Feats, there's not as much use in testing a drive you already own as in reading the results developed by someone else with access to many more drives for testing than most of us will ever have.

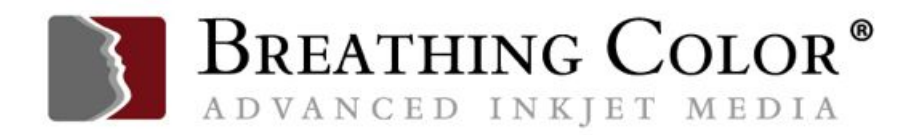

# **THREE TYPES OF DRIVES, AND THEIR RELATIVE SPEEDS**

In terms of the speed of the hard drive itself, current drives come in three distinct types:

Traditional hard drives have spinning platters, rotating at various speeds, faster being better.

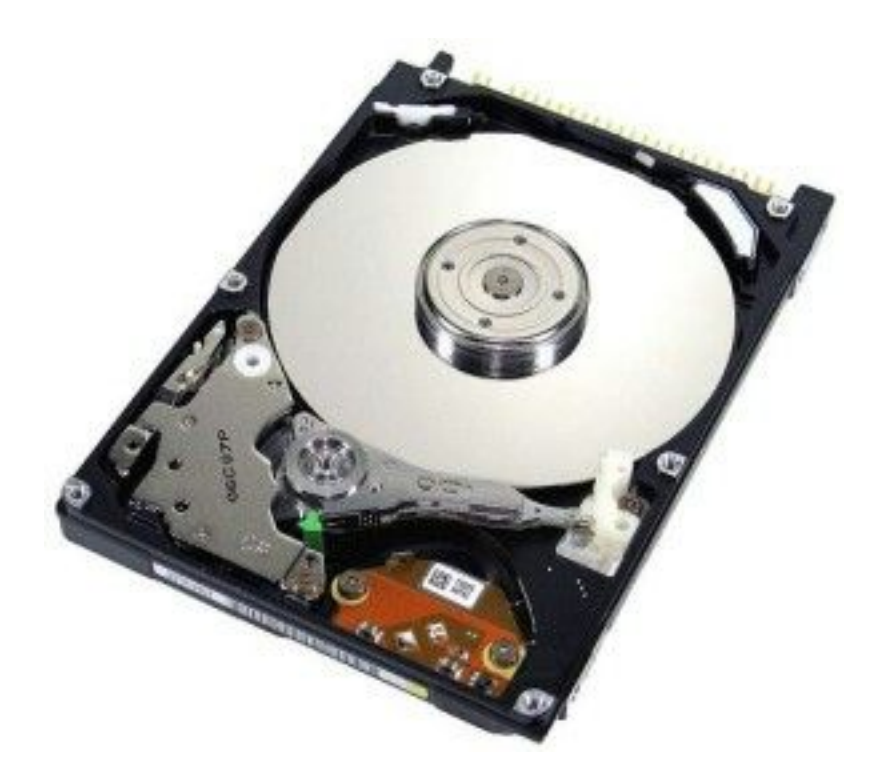

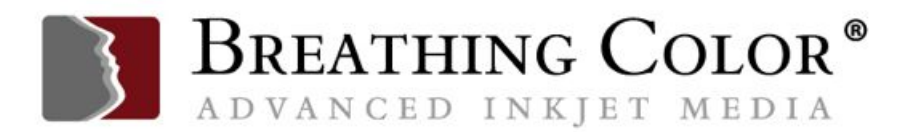

SSD (solid-state drives) are made entirely of non-moving parts. Think of SSDs as a very large collection of memory chips which store things permanently and you won't be far off. They're much faster than spinning platters.

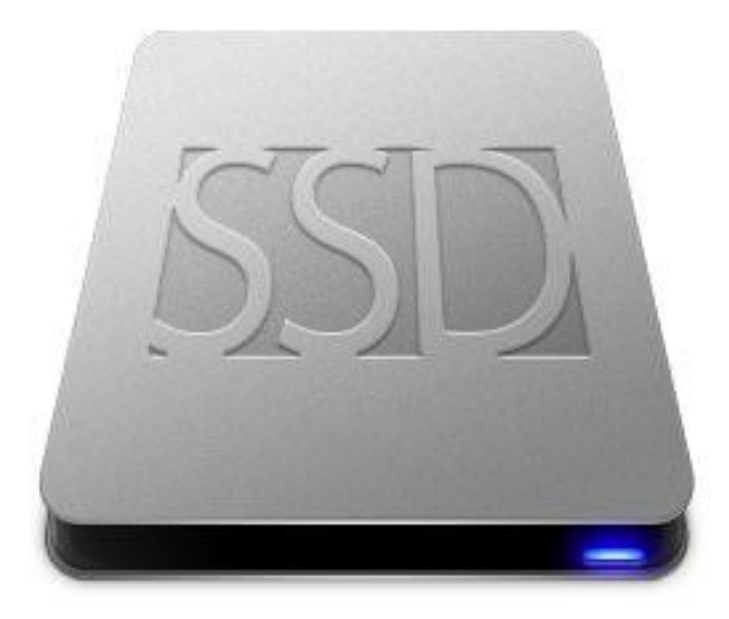

Finally, there are Hybrid drives, which use a combination of a small SSD for storing the most often needed part of a program or file, while using a traditional spinning platter hard drive for the bulk of regular storage.

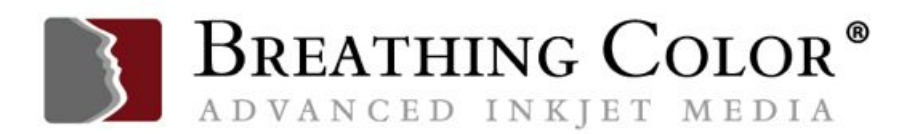

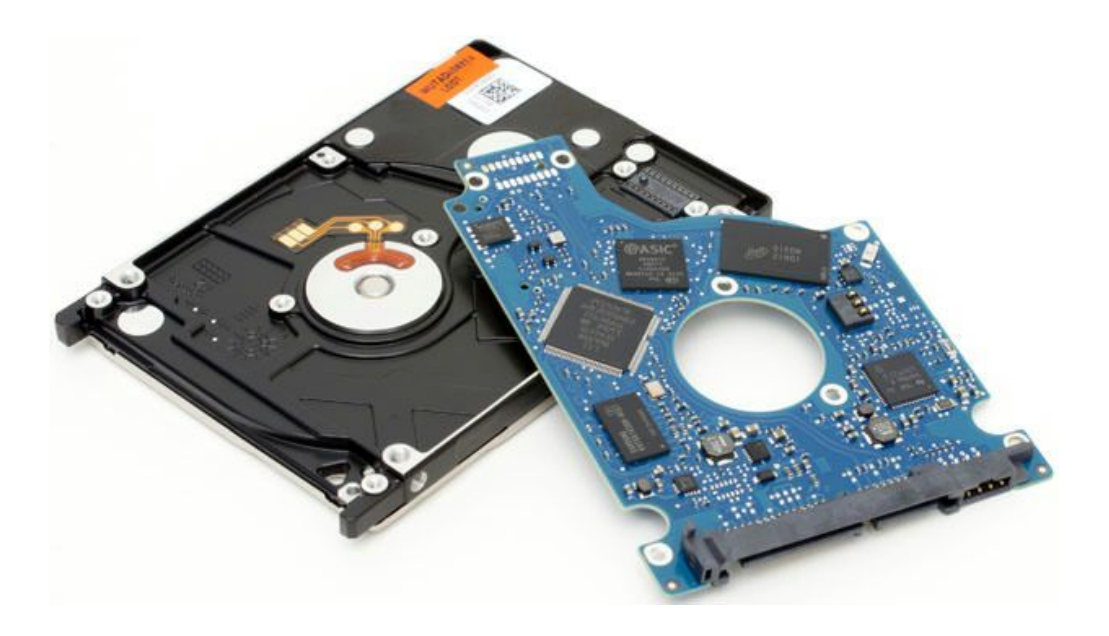

This provides an improvement over the speed of traditional spinning platters while preserving the availability of the much larger storage capacity of traditional drives.

There are advantages and disadvantages for each type of drive. Cost per megabyte of storage, speed of connection to the computer and speed moving information in and out of storage while working are the top three considerations. Let's look at each one.

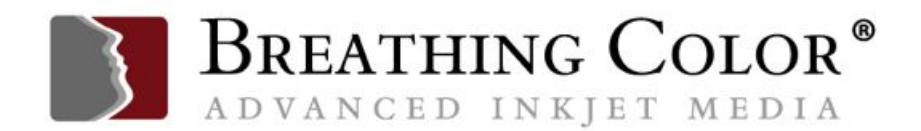

### **SIZE VS. PRICE**

Traditional hard drives continue to be made in bigger sizes; a large capacity hard drive may have several platters in it, to expand capacity.

As of this writing, it's possible to find very large single hard drives, such as 8 terabytes in size, an amount of storage that was unimaginable years ago, and some drives pair 2 or more large drives together in one case for gigantic amounts of storage.

If you need this much storage, traditional hard drives will be the least expensive option when calculating cost per megabyte.

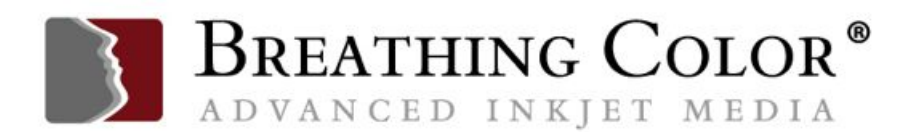

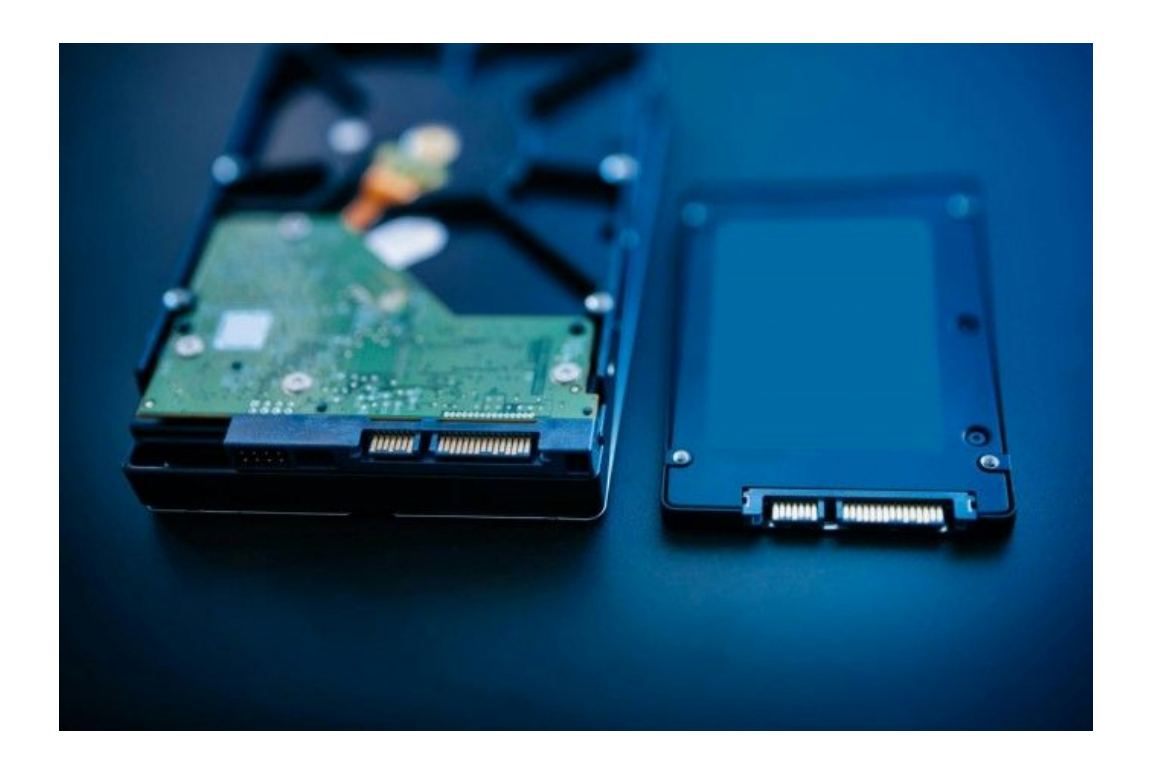

By contrast, SSDs will be much smaller in their maximum capacity (currently 4 terabytes maximum, though many things can change in a hurry in technology).

When comparing equivalent sizes and prices, I can put a 4 terabyte traditional drive in my Mac Pro silver tower for \$199; if I want to put in an SSD of the same size, it's \$1,999.99!

Clearly, tradeoffs must be made…until the pace of technology drives prices of SSDs down closer to traditional drives for the same storage capacity.

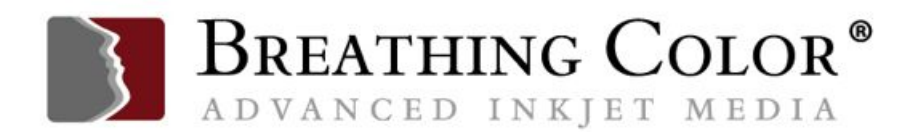

#### **SPEED**

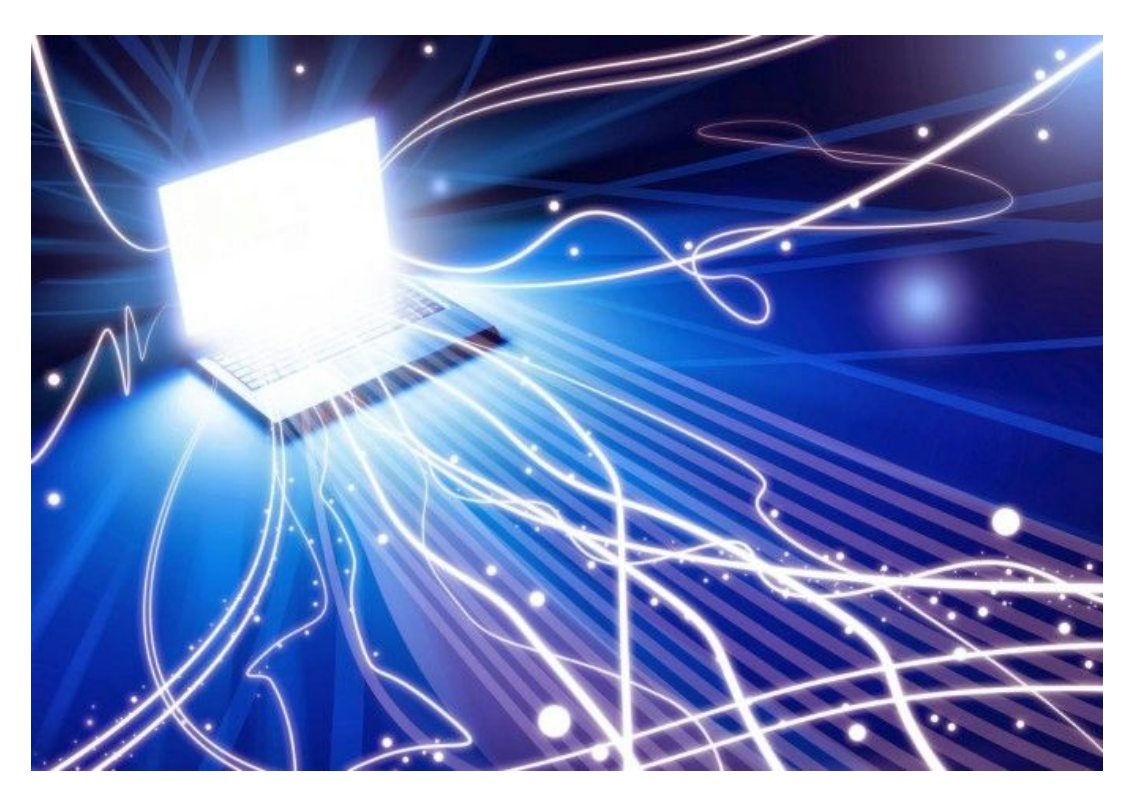

The traditional hard drive is significantly slower than the next option, the SSD.

Both traditional drives and SSDs are rated at varying speeds; as you'd expect, the bigger the drive, and the faster it works, the more it costs.

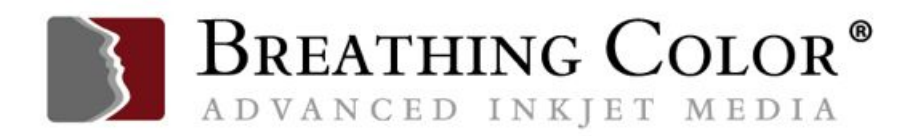

# **COMPARING SIMILAR DRIVES FOR RELIABILITY**

When selecting a hard drive, after you decide what capacity you might like, such as a 3 TB drive at 7200 rpm, look to see its rated MTBF (mean time between failures).

A consumer level drive will have one number of hours between failures, a professional drive will usually have a higher number.

The higher the number, the better the chances that your hard drive will work longer without failing.

*Note: This is not a guarantee! No matter how good the technology is, The First Rule of Hard Drives is still valid; "It's not a question of IF your hard drive will fail, it's simply a question of WHEN."*

*Thus, your best workflow will include a very good backup drive as well.*

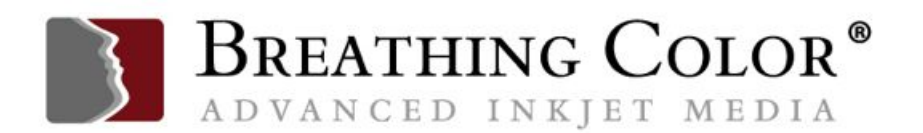

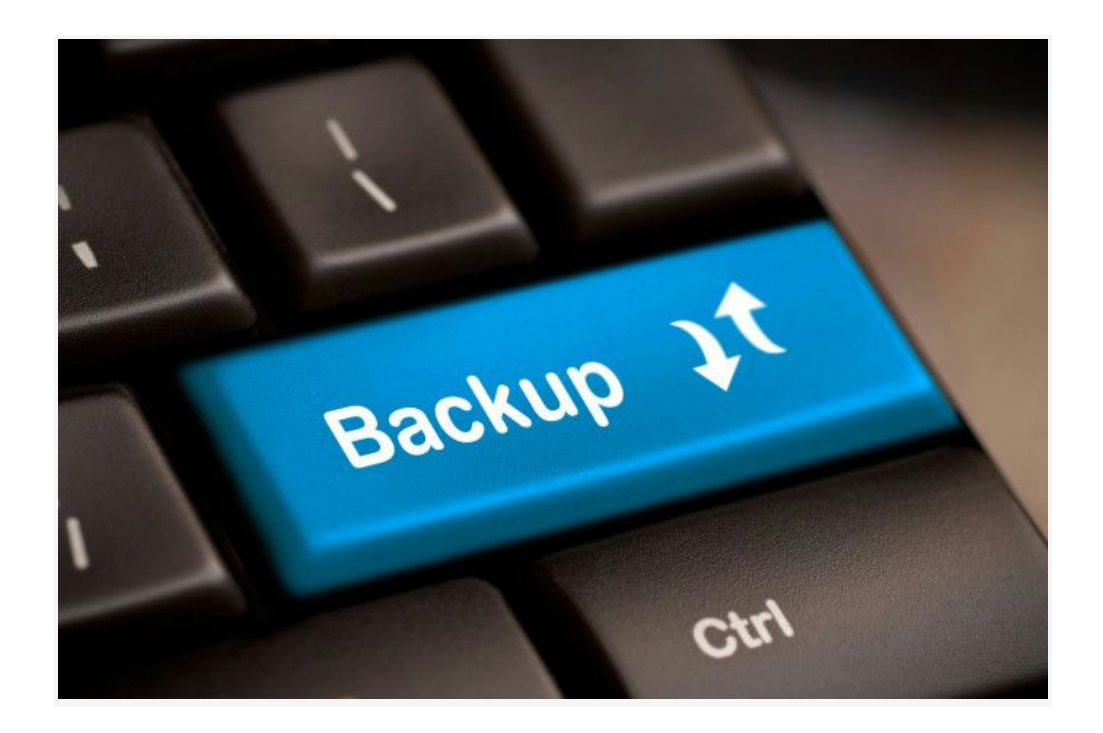

Current SSDs offered are not available in sizes as big as the biggest traditional spinning drives, but they have two advantages traditional spinning drives lack.

They move data faster, usually much faster, and they have no moving parts.

As with traditional hard drives, SSDs are rated for certain period of time or certain length of years, after which you should plan to replace them proactively.

Did I mention they're *really* fast?

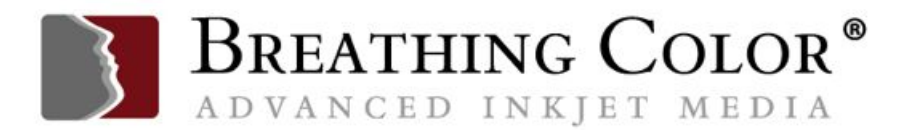

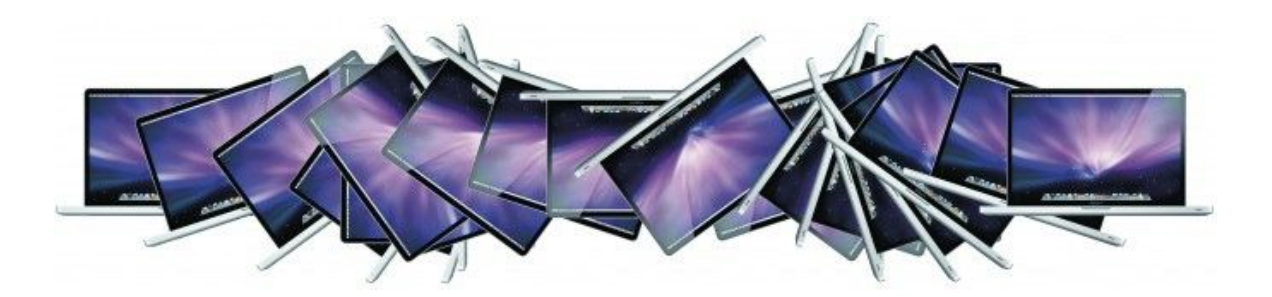

Putting an SSD into a laptop can make an older machine dance with joy, making it feel new again.

It's an amazing upgrade, and since the maximum size I can put in my laptop tops out at 2.0 terabytes, the price is not nearly as stratospheric as the 4 terabyte SSD upgrade (\$2,000) mentioned above.

SSDs, having no moving parts, are solid upgrades in another way; they're more rugged in laptops, resisting damage from shocks that might cripple traditional spinning hard drives.

### **SPEED DISTINCTIONS**

Who doesn't like to go fast? Speed on hard drives is measured in various ways.

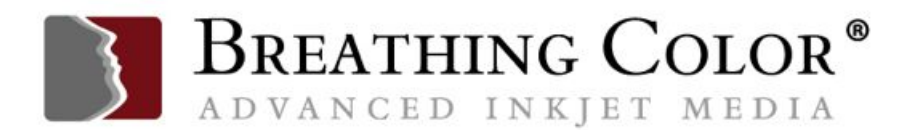

There's the speed at which the disk spins, if it has a disc to spin; there's the speed of the connection to the computer, such as the Lightning cable or USB cable, or the internal connector, such as SATA, and there's the speed at which the hard drive handles various tasks, such as reading, writing or copying large or small files.

When these measurements are done, and ratings assigned, it's pretty clear that some drives are faster in general than others, while some drives are faster only at specific tasks.

The speeds and feeds are controlled by a combination of how fast the drive can move the data because of the speed of the storage element itself, such as the chip or the spinning platter, as well as the controller that moves the data in and out of the drive.

Many people don't think about how hard drives or other solid storage are made, but it's a complex art, worthy of a great deal of respect—and it's important to research the specifications and any available testing to find the best choice for your workflow.

Traditional spinning drives run at different speeds, and slower is definitely not better.

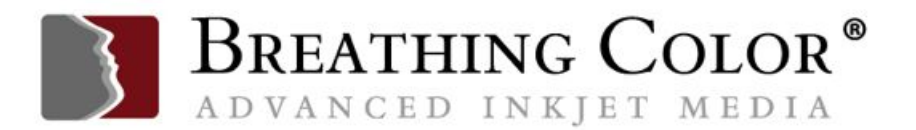

Knowing this, for example, you might decide not to order the new iMac 21" model with the traditional spinning drive in it, because it runs at 5400 rotations per minute (rpm), the slowest drive currently shipping in general use.

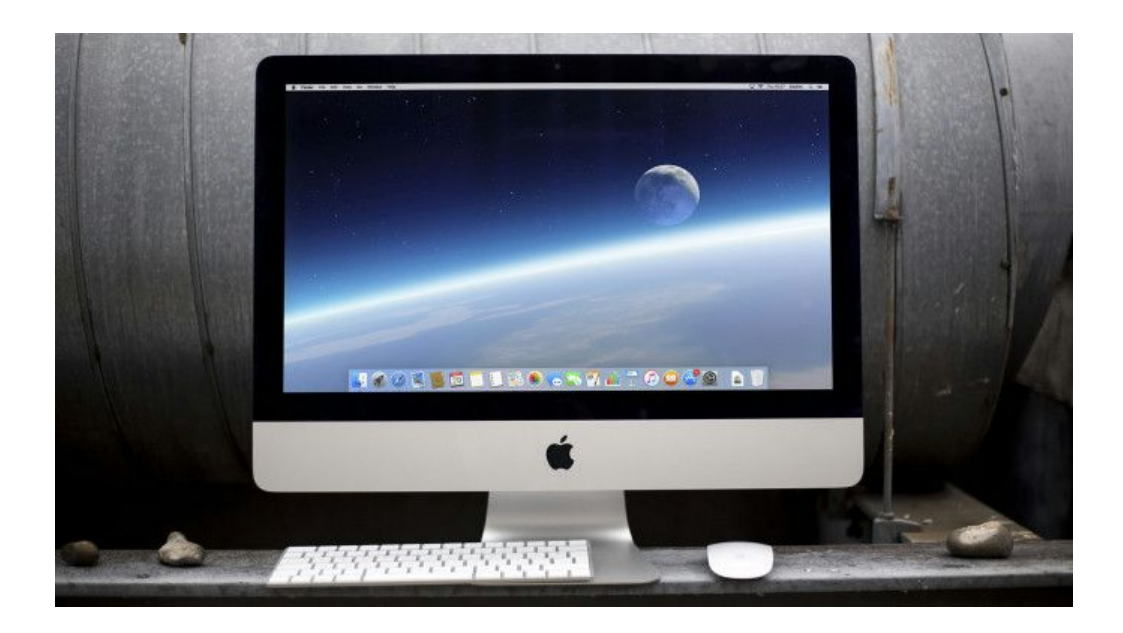

Why Apple chose to put this drive in this machine is baffling question, especially since it's paired with such a beautiful display.

If you suspected that Apple wants you to upgrade to a better drive at extra cost, one using the hybrid technology they offer, I suspect you might be right.

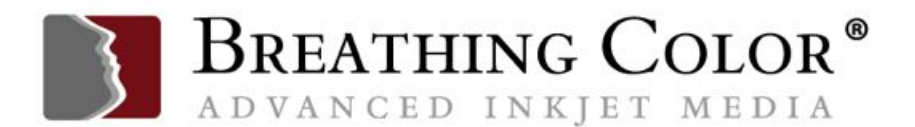

If I were ordering this particular model, I don't think I'd be happy with the slow-spinning traditional hard drive, so I'd definitely add the \$100 for the faster drive.

Traditional hard drive speed ratings start at 5400 rpm, then 5900, jumping to 7200 rpm, then 10,000, then 15,000. The faster the rated RPM speed, the higher the cost will be per megabyte of storage, for same size drives.

Superfast spinning drives are overkill for most image editing workflows, but by all means, get something faster than 5900 whenever possible.

These drives are so much faster than traditional platter-drive that they take your breath away. Speeds increase regularly as technology advances.

For example, Seagate has just announced the fastest ever single SSD, capable of speeds up to 10GB/sec (10 gigabytes a second)—at least, the fastest for now.

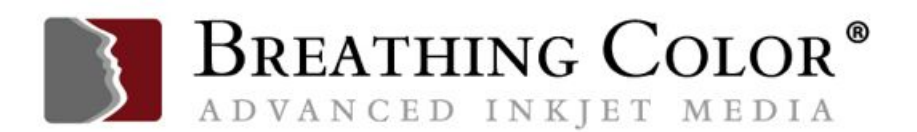

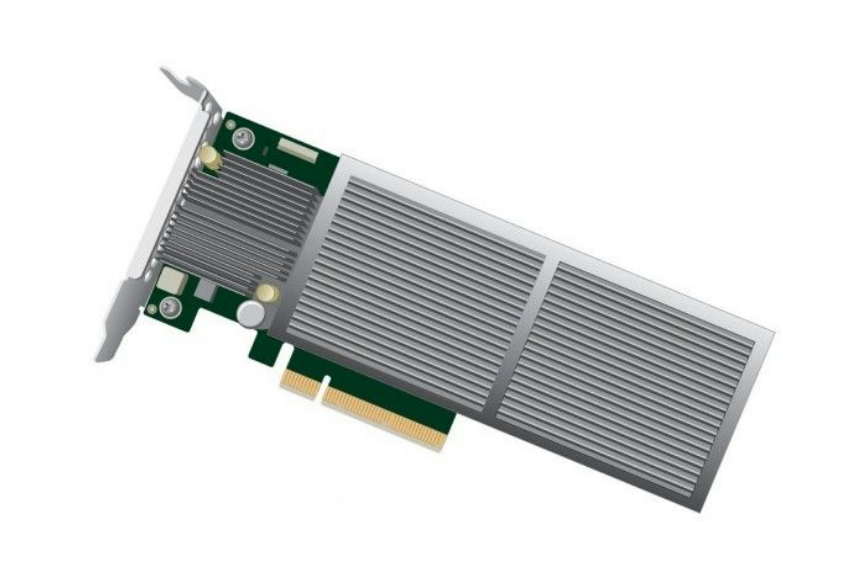

Seagate's new PCI-E 16x SSD: Image courtesy of Seagate

By comparison, most consumer SSDs move data at 500 MB/second. Does 20x faster sound desirable? You bet! The previous speed champ was a little over 6 GB/sec, so this is a nice advance.

SSDs can make an older machine feel young again, and speed up image editing considerably.

As they continue to be more expensive than traditional drives, some image editing professionals have compromised by having large traditional hard drives for permanent storage, but they have a SSD as their main editing drive.

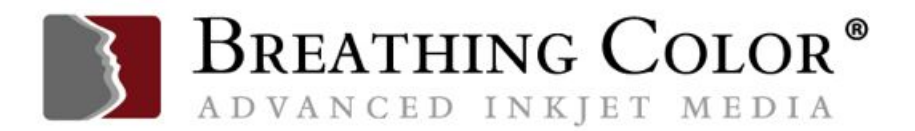

This drive needs to be big enough to use it for editing a file, which, when finished editing, is transferred to permanent storage to make room for new files to be edited.

### **EXTERNAL CONNECTION SPEED**

USB 2.0, USB 3.0, FireWire 400 and 800, Lightning, USB-C—you can find external drives connecting to your computer using a wide range of connection types.

Here's a quick list to demystify the names and understand the different speeds available for you.

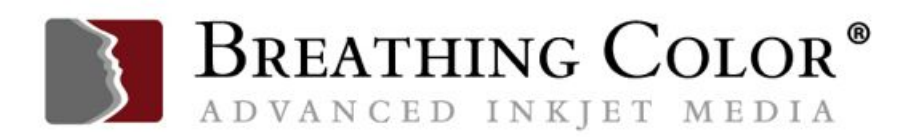

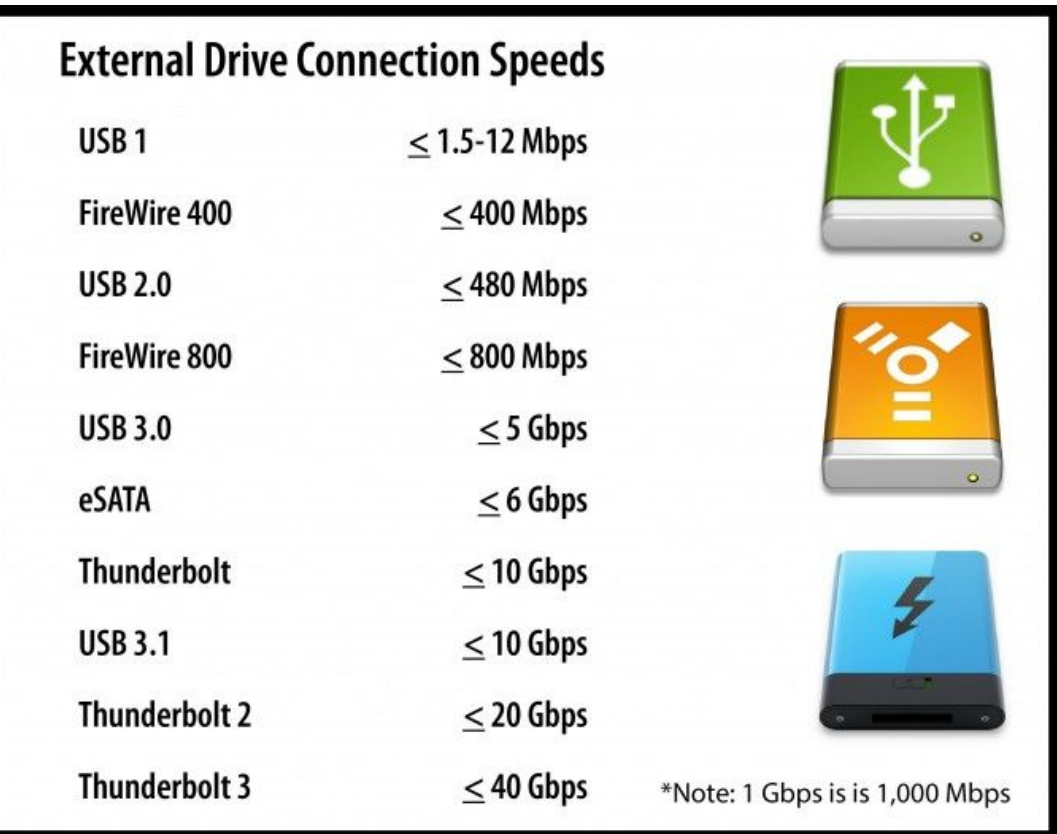

If you're working on an older machine, you may not have the latest and fastest connections. Some of these can be made available by upgrading.

Adding a USB 3.0 card to a Windows desktop or a silver tower Mac Pro is fairly inexpensive and lets you take advantage of the current speed of USB 3.0 drives.

On the other hand, it's not possible to add Thunderbolt connectivity to machines without Lightning ports.

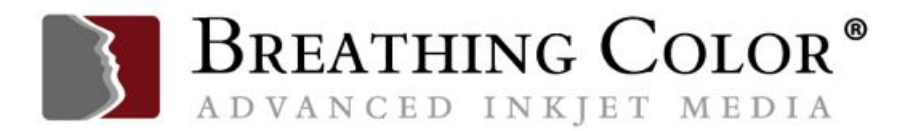

In case you don't know if you have a Lightning port, it should have an icon like the one shown on the LaCie drive below; the other port is a USB 3.0 port, which will also connect, albeit at slower speeds, to a USB 2.0 port on an older machine.

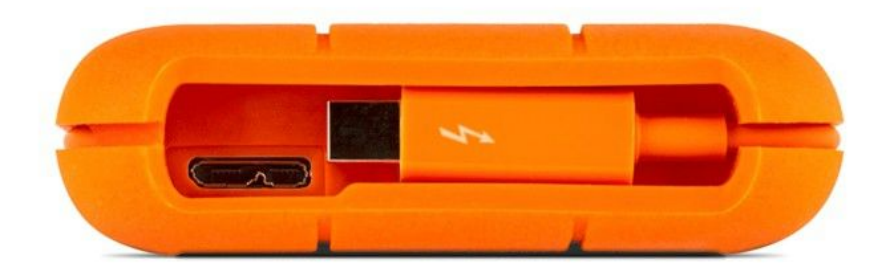

# **SCRATCH DISK**

As mentioned above, a scratch disc is a disk area where Photoshop writes temporary files when it can't do all its work in RAM.

When Photoshop is installed, by default it uses an area of the hard drive on which it's installed, but power Photoshop users have known for a long time that having a separate designated scratch disk was a great way to improve your workflow.

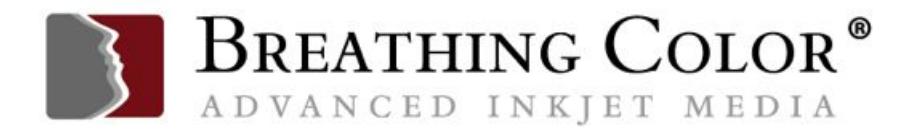

It didn't have to be huge, but until recently, it needed to be a separate drive for best results.

With the rise of SSDs as primary drives in many computers, this advice has changed.

If your computer uses a traditional hard drive, a separate drive, with lots of free space, defragmented, is still the best recommendation. If, on the other hand, you're using an SSD as a primary drive, you should set the primary scratch disk to be the same primary SSD drive.

If you're working on a machine that allows you to have a second internal drive, this is the best choice for a scratch disk, especially if you have two SSDs. If not, the scratch disk should be connected to your machine by the fastest possible connection.

On older machines, some high-end machines had faster connections such as eSATA. Others had FireWire ports.

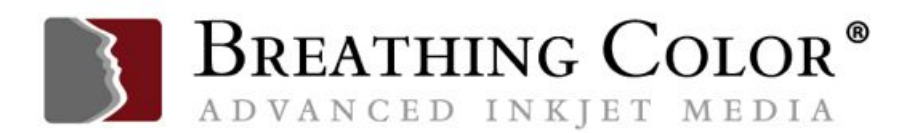

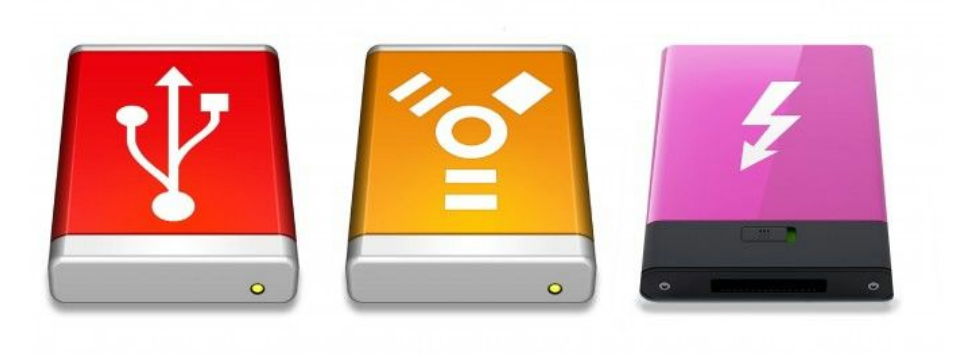

Currently, connecting a USB 3.0 hard drive to a machine with USB 3.0 ports is a good start, and if your machine has a Lightning port, that's even better.

Of course, hard drives that connect with USB are much less expensive, gigabyte for gigabyte, than Thunderbolt (Lightning port) hard drives are.

I wouldn't spend the money for a Lightning drive solely to use it as a scratch disk, but as part of a workflow that both expands available storage and provides an external scratch disk, this would be a great option for machines that have Lightning ports.

### **CONFIGURING YOUR SCRATCH DISK**

Once you've installed your separate drive, you need to tell Photoshop to take advantage of it.

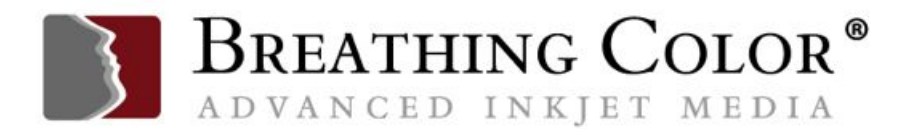

To do so, open Photoshop's Preferences to the Scratch Disks section. When you open this pane, you'll see a screen listing all drives available to be a scratch disk.

In the screenshot below, none of the three drives checked are active drives. Check the disk you want to be the primary scratch disk, as shown.

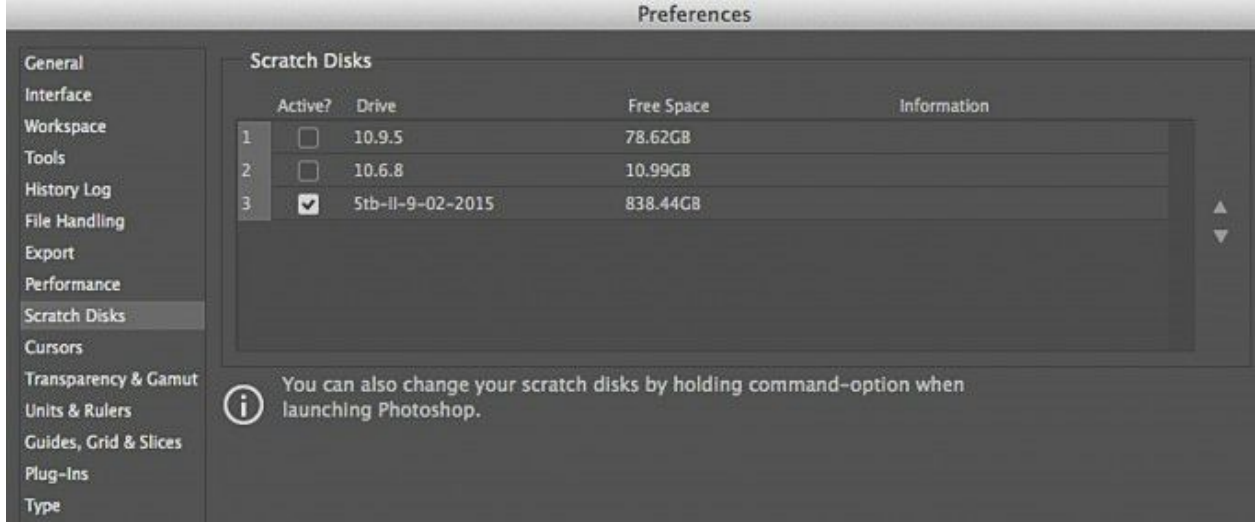

Now, click on the up arrow at the far right of the pane, outlined in red, and move the primary scratch disk to the top, as shown below.

You can activate as many scratch disks as you'd like, and rank their priority so that when one disk is plugged in and another is not, whatever is plugged in becomes the primary scratch disk.

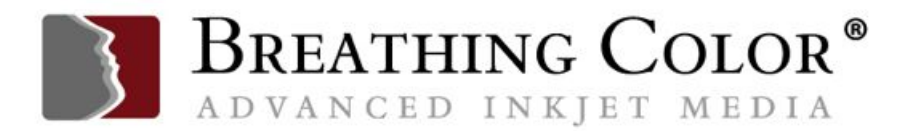

Photoshop supports up to 64 exabytes of scratch disk space on up to four volumes. (An exabyte equals 1 million terabytes.)

Needless to say, most of us won't be plugging in that level of storage any time soon…

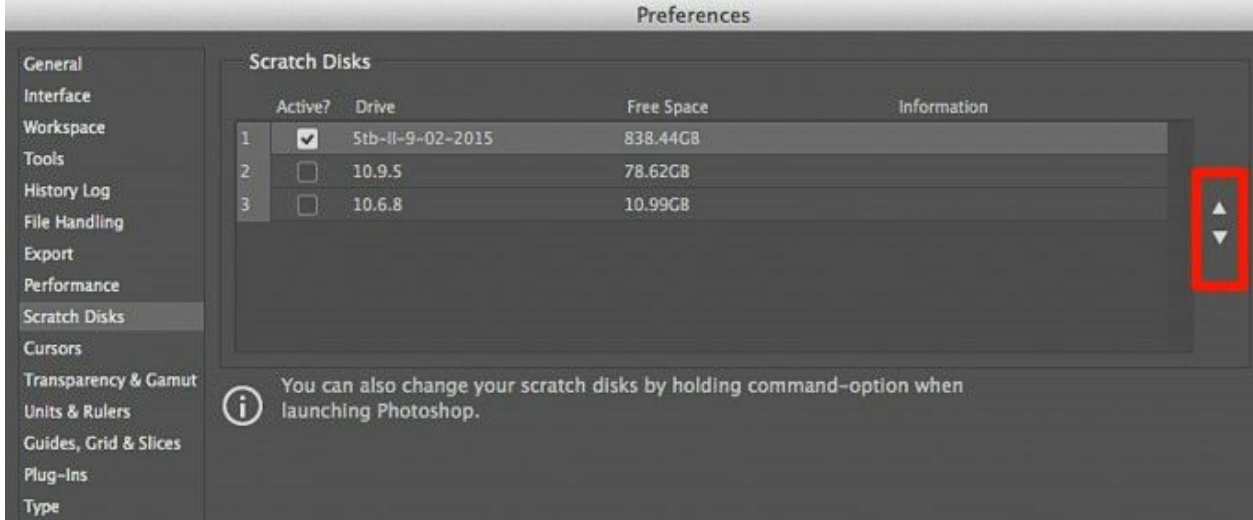

Scratch disks are one of the most important things you can manage for best results in Photoshop. Adobe advises:

- For best performance, scratch disks should be on a different drive than any large files you are editing.
- Scratch disks should be on a different drive than the one your operating system uses for virtual memory.

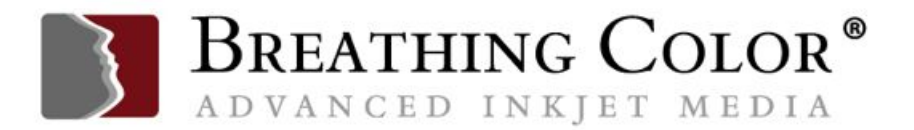

- RAID disks/disk arrays are good choices for dedicated scratch disk volumes.
- Drives with scratch disks should be defragmented regularly.

# **OTHER PREFERENCES TO SET FOR OPTIMAL PERFORMANCE**

#### **History States and Cache Levels**

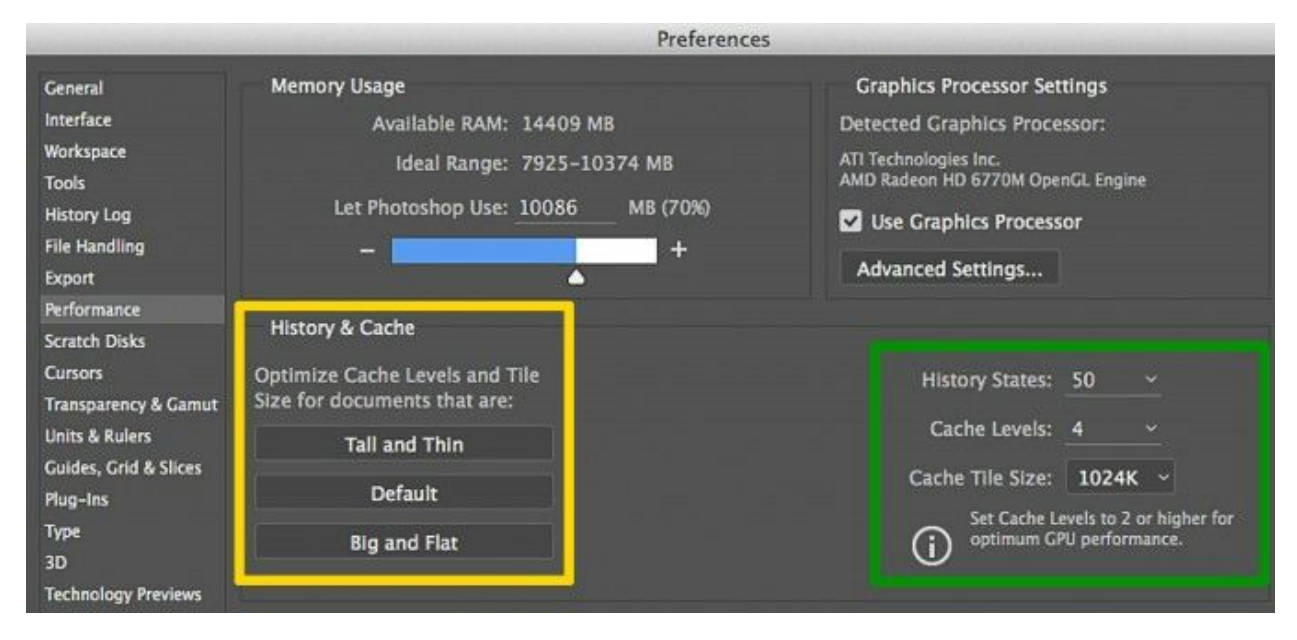

In the yellow outlined box are some odd names for History and Cache Settings, no? Tall and Thin? Big and Flat? What's up with this?

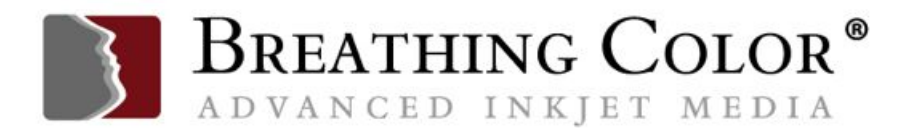

These three settings offer different performance behaviors for different types of files. Tall and Thin refers to files that are not terribly big, but have lots and lots of layers (dozens to hundreds).

Use Big and Flat for files that are very large, but have very few layers. If your files have lots of layers and are very large, use the Default setting. Matching your type of files to these settings improves file handling efficiency.

By default, Photoshop saves 20 History States, though it can save up to 1,000. I use a higher number (50) when doing fine detail retouching, as shown in the screenshot.

This is because small areas of a file being adjusted, such as a pore or a blemish, don't use a lot of memory.

A transformation applied to the whole image, by contrast, uses quite a lot. You can improve handling by decreasing the number of History States from 20 to a lower number. Photoshop uses caching to speed up handling of high-res images.

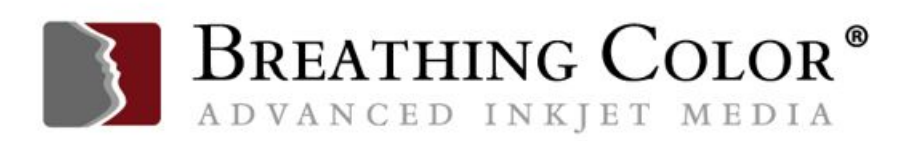

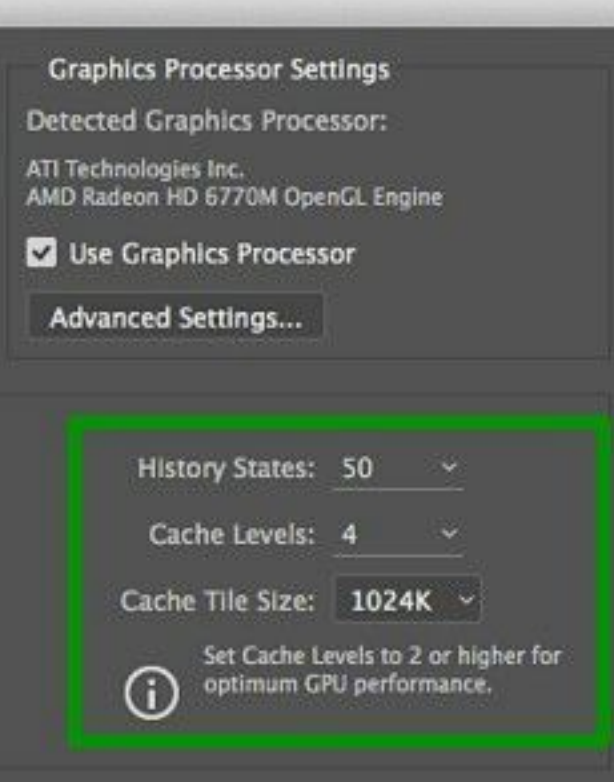

Increasing Cache Levels, shown in the Green box at right, will improve image handling and responsiveness once loaded, though a higher cache number will slow down the initial loading of images.

The maximum is 8; the default is 4. You can go down to 1, but it is definitely not recommended.

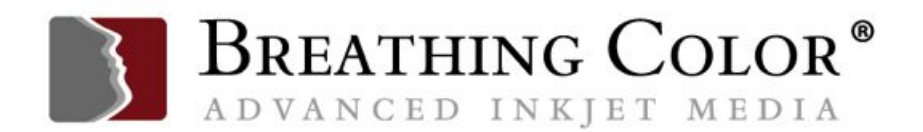

#### **Displays**

In an optimal workflow, you will have a great display, set up ergonomically, with no light striking the display to distort your perception of color, light or shadow.

You can see two previous posts here, which address how to set up an ergonomic workflow, and how to set up your display for great color. A third post can help you select an optimal display for your particular workflow needs.

Links to all three are:

- 1. Hunched Over Laptop [Syndrome](http://www.breathingcolor.com/blog/hunched-over-laptop-syndrome/) Tips for Artists Working at **[Desks](http://www.breathingcolor.com/blog/hunched-over-laptop-syndrome/)**
- 2. Guide to the Perfect Color [Workflow](http://www.breathingcolor.com/blog/color-workflow/) Part 1: Dial In Your Display
- 3. How to [Choose](http://www.breathingcolor.com/blog/display-for-photo-editing/) the Right Display for Photo Editing

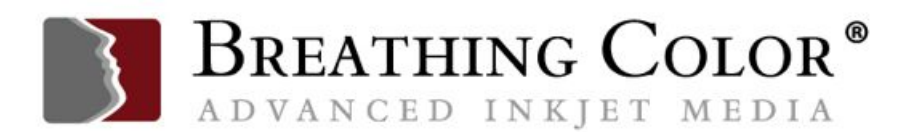

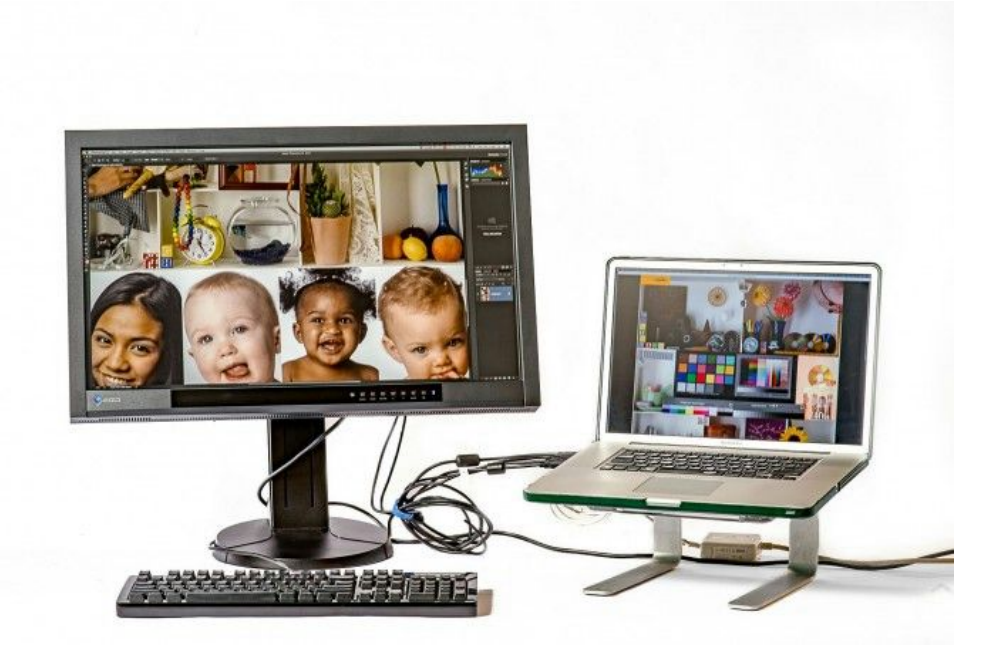

So much has been written on the topics of good displays, good lighting and good ergonomics that I'll simply say that this is an area where you don't want to skimp, because you can damage your eyes, or your body, or both.

That damage can be permanent, and an unhappy legacy of your quest to create great images.

Buy a good quality display, set it up so that you're not causing eyestrain or neck strain, use a contemporary color calibration system and manage all lighting in the work area for best results.

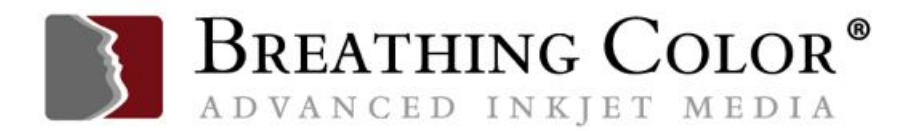

#### **Tablet / Stylii**

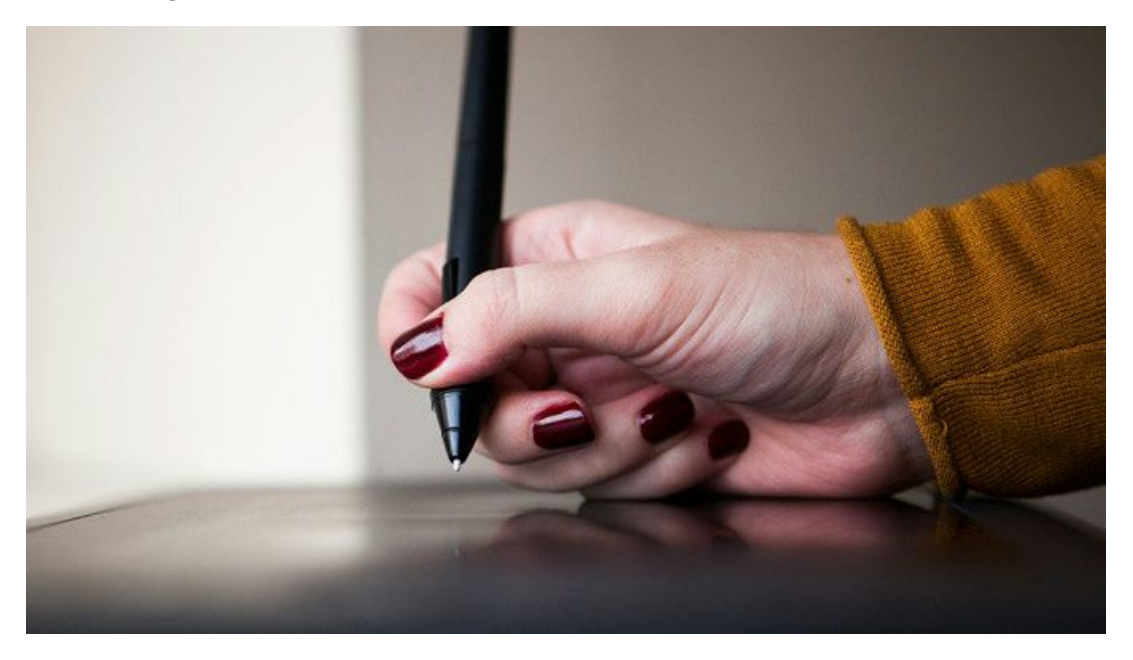

I can't imagine trying to do the quality or the volume of work that I do without a stylus.

For many people, the best way to use a drawing pen is to buy a Wacom tablet, available in a variety of sizes, from small to extra large.

Julieanne Kost, famous photographer and Photoshop evangelist, has often said that it is makes no more sense to try and retouch with a mouse that it does to try to do fine art sketching with a bar of soap.

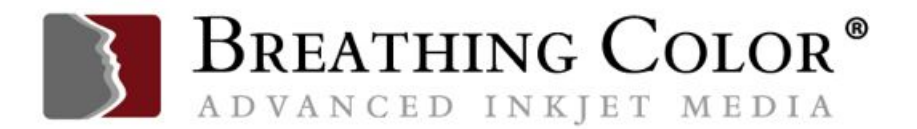

She's right; the speed and precision with which one works using a tablet with a stylus is something I can't afford to be without.

Stylus technology is also available for use directly on a range of Wacom displays; not all of them support professional level color management, so choose wisely if you go that route.

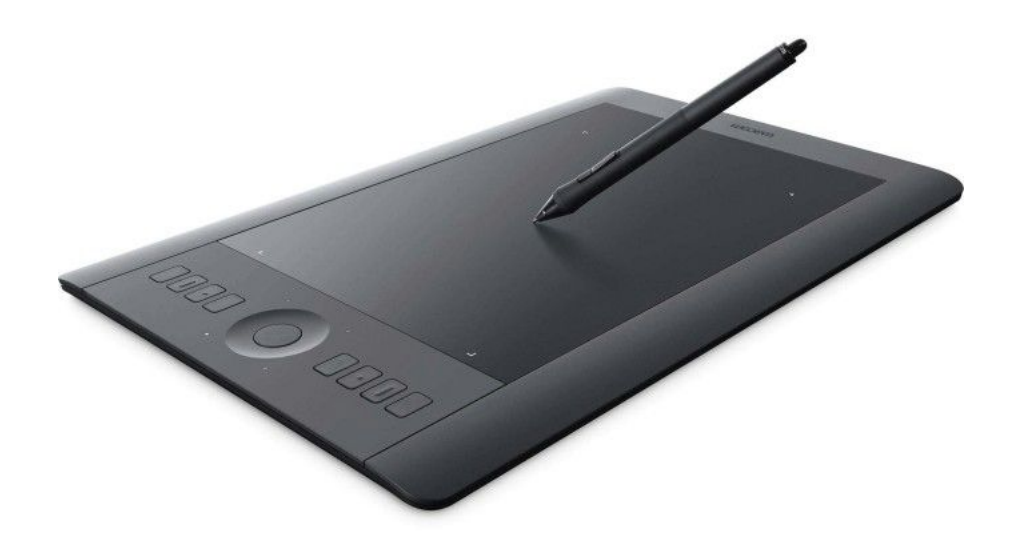

#### **Trackballs**

Some Photoshop and Lightroom users swear by using a trackball, a device replacing or augmenting a mouse.

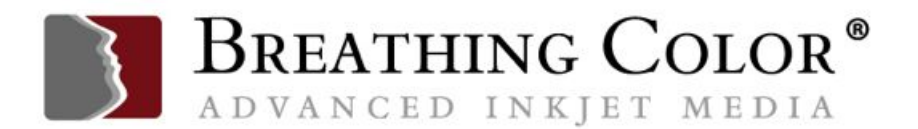

They argue a case for these devices by saying that users find they can be much better for your wrist than holding a standard mouse, which is often true.

The second argument for some trackballs is that those with customizable buttons, such as the four button model above, can be configured with presets that speed up the workflow, using various combinations of preprogrammed settings that can be very quick to use, and very helpful.

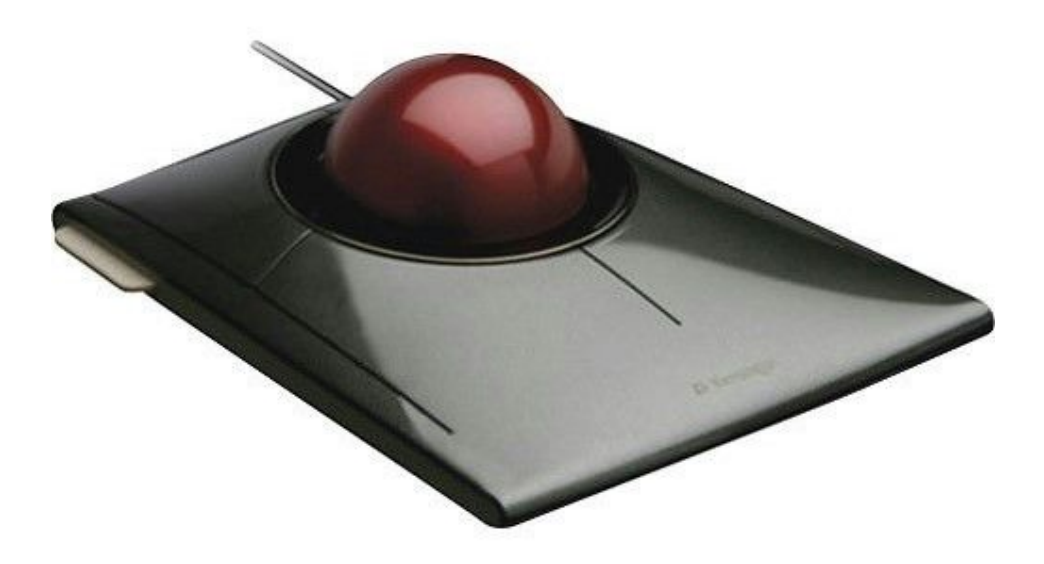

It's important to find a trackball that allows you to keep your wrist straight, so that you don't make any stress on your wrist worse when changing to a trackball from a mouse.

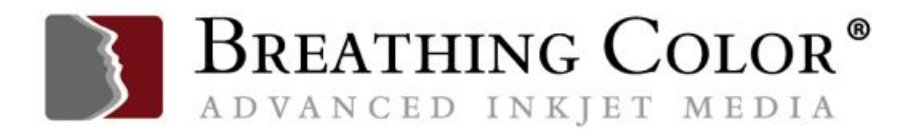

Try before you buy, and when possible, purchase from a dealer that will work with you to find the best fit, and allow you to return items that don't work for you.

Note that programmable buttons are also incorporated into some tablets and displays; I use both every day.

#### **Ergonomic Seating**

I [recently](http://www.breathingcolor.com/blog/hunched-over-laptop-syndrome/) wrote a blog post detailing what happens to people who don't pay attention to ergonomics, using myself as the prime example of someone who did not do the right thing and paid the price.

Months after neglecting well-established principles of ergonomics, my neck and shoulders are still troubling me, and I must be hyper-careful about how I hold my head, how I sit in my chair, and in general, how I move and work.

While it's tempting to dismiss the fuss over ergonomics as a way to sell expensive furniture and fuss over small, seemingly unimportant details, in truth it's critical to pay attention to these factors and manage them carefully. I'm living proof!

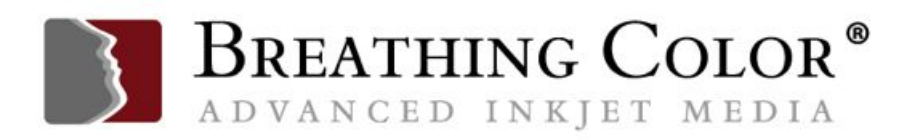

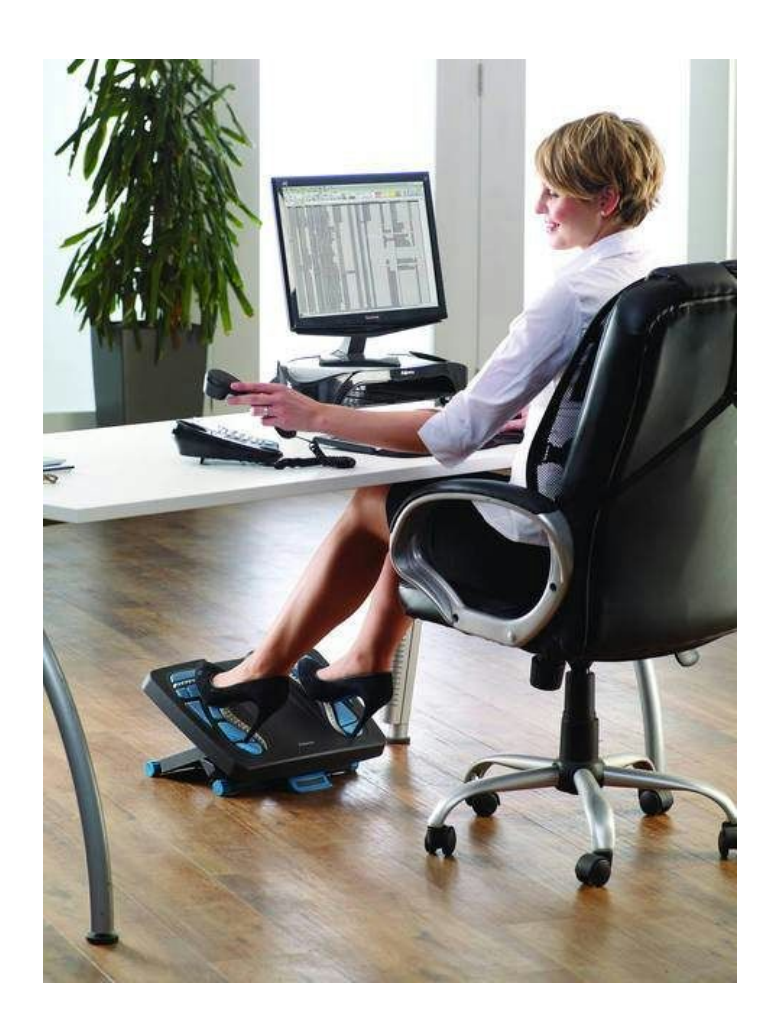

#### **Foot support**

Part of good ergonomics is support for your feet when you're working at a desk.

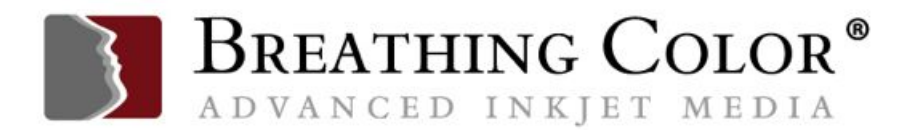

This may sound silly, but recent studies and personal experience have shown that elevating your feet off the floor while you're working at your desk retouching or editing for long periods of time is beneficial to your body.

You can get a fancy footrest, such as the one shown in the photo above and below, but if you don't feel like spending the money on something fancy, improvise with something you already have around the house. You'll be glad you did.

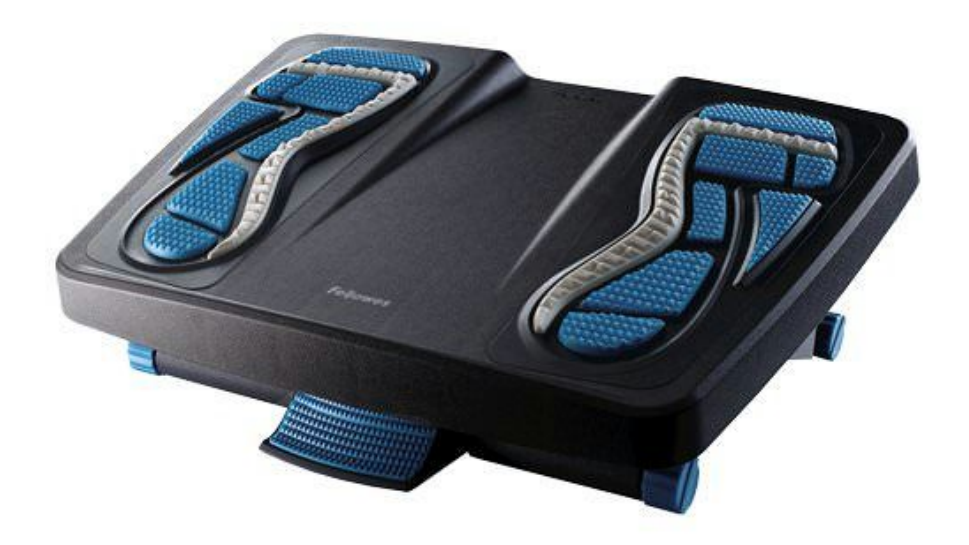

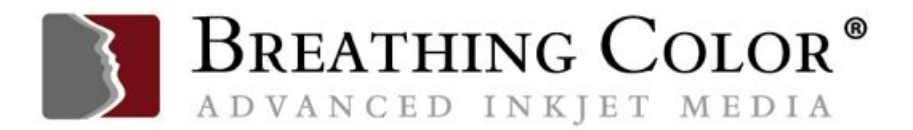

#### **Last, and Most Important—Backing Up your Work**

The First Rule of Hard Drives is that they will all eventually fail, and you must be prepared when they do. This means you MUST have a good backup system in place, always.

Being a belt and suspender man myself, I believe in having multiple backups, one being offsite.

After all, fire, theft and flood will affect anything onsite, including the backup drive sitting right next to your computer, no? More on backing up in another blog post.

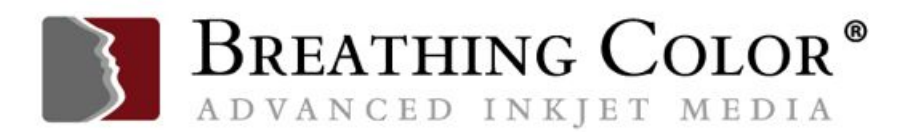

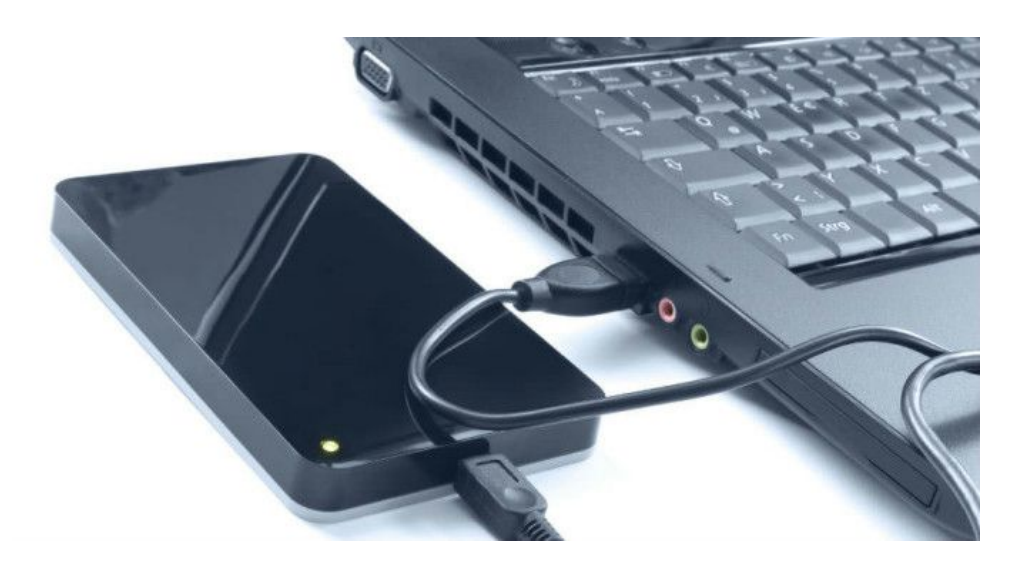

#### **IN SUMMARY: MY RECOMMENDATIONS**

I know it's easy for me to write expensive advice to help you spend a lot of money to set up a perfect system, and yet I'm very mindful of the cost of all these recommendations.

We all have to live within our budgets, and have to be realistic about how we work and what we do. So, let me suggest some priorities for building or improving workflows.

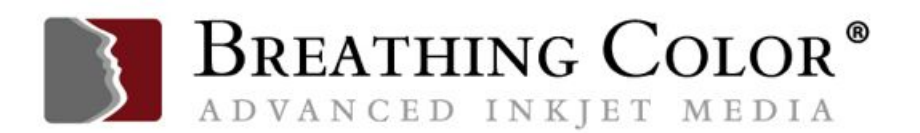

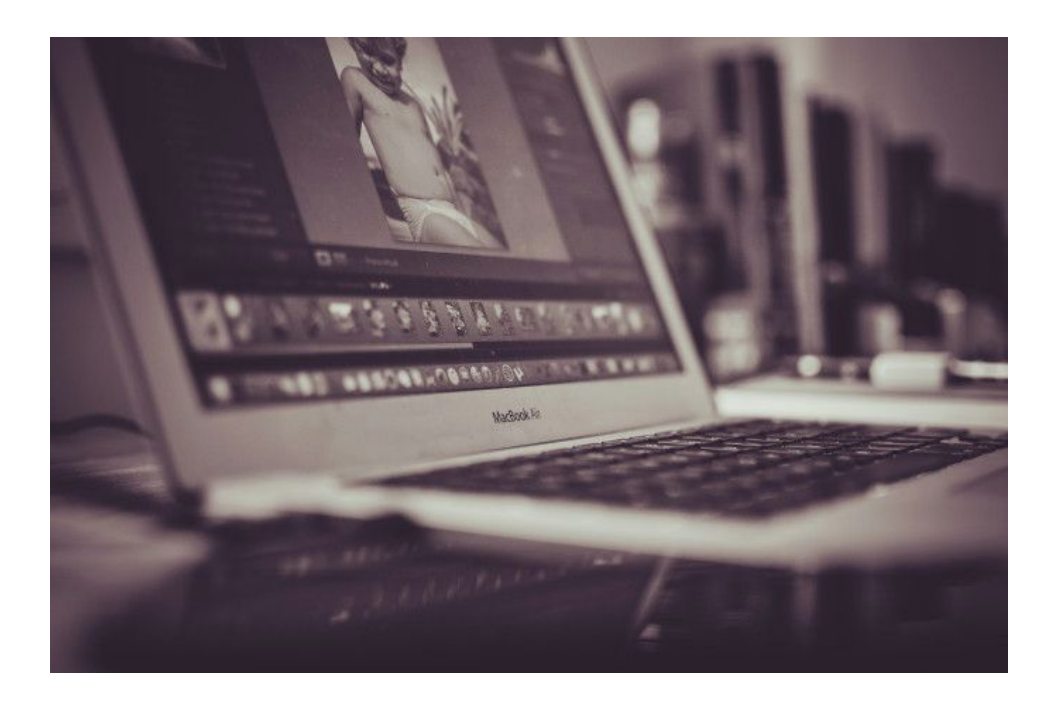

If you find you are waiting prodigious amounts of time for any particular function to execute when editing images, that's a sure bet that a change and/or an upgrade is in order.

Either your files are too large for your system, your software settings are not optimized, or parts of your system are too slow. Either way, it's frustrating and unproductive.

Here are some details and some trade-offs that I recommend you consider when deciding how to address bottlenecks in your workflow.

#### **For an Existing Computer Workflow**

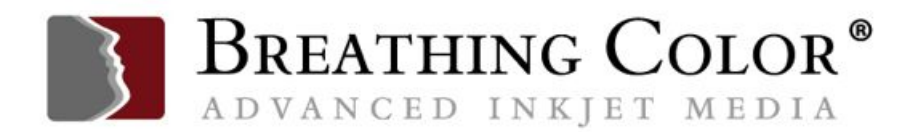

Before anything else, check your settings for Photoshop to make sure you've optimized all your software defaults. If that doesn't solve slowdown problems, do the following steps, one at a time, to speed up your workflow:

- 1. Add more RAM.
- 2. Get a bigger AND faster hard drive, which will allow at least 20% empty space on your hard drive when working.
- 3. Upgrade your GPU's driver to most current version.
- 4. Upgrade your GPU, when possible and it will make a significant improvement.
- 5. Improve your input devices, by adding a stylus, or a trackball, or both.
- 6. Add ergonomic seating and desk arrangements.

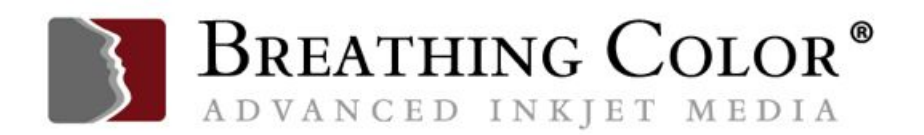

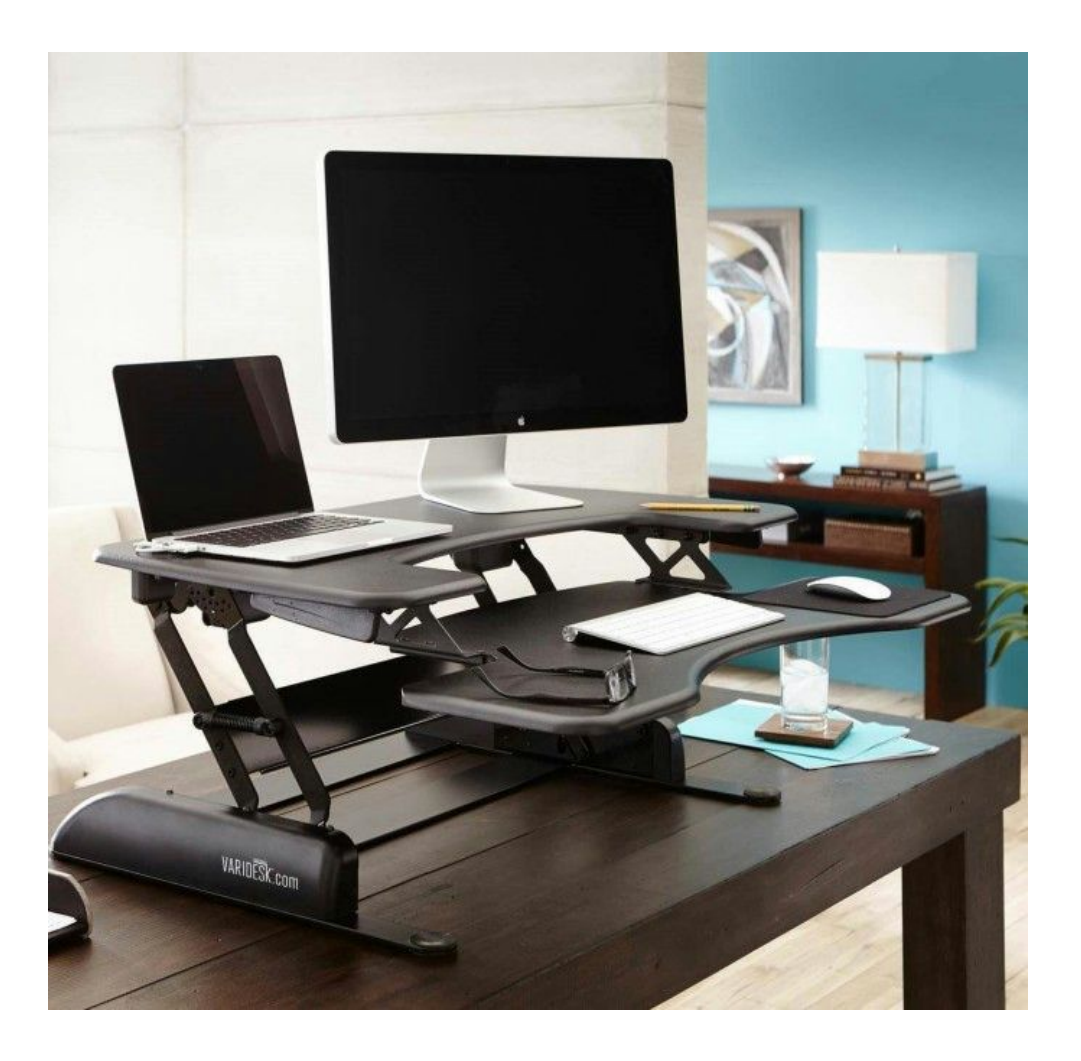

#### **When Shopping For a New Computer**

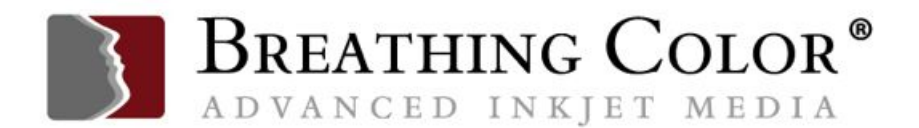

These steps are best:

- 1. Choose an i7 chip, but when offered a choice of speeds, get the less than top-of-the-line CPU, and put the extra money saved into a better graphics card, and particularly, more RAM.
- 2. If buying a computer that only offers RAM hardwired to the motherboard, buy all the RAM you can get at the time of purchase.
- 3. If RAM is interchangeable, compare buying RAM cost from the manufacturer vs. buying the minimum amount and adding in more later from a third-party. Pick the option that lets you maximize your RAM.
- 4. Ask your store or dealer to show you ways to optimize your purchase.
- 5. Get the best price for things like additional memory and a bigger/faster hard drive.
- 6. Get the fastest hard drive you can.
- 7. Get the biggest color gamut display (as close to 100 AdobeRGB gamut as possible).

### **CONCLUSION**

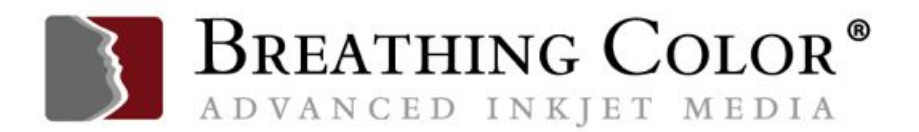

Optimizing your computer for photo editing is not a cheap date, but you're worth it. Expect to spend a significant amount of money, whether you're making the initial investment, or augmenting things down the road.

However, it's well worth the investment, both in terms of how you feel when you're working, both physically and mentally, as well as the improved efficiency and better quality that comes with working with the right tools.

Here's to great workflows.

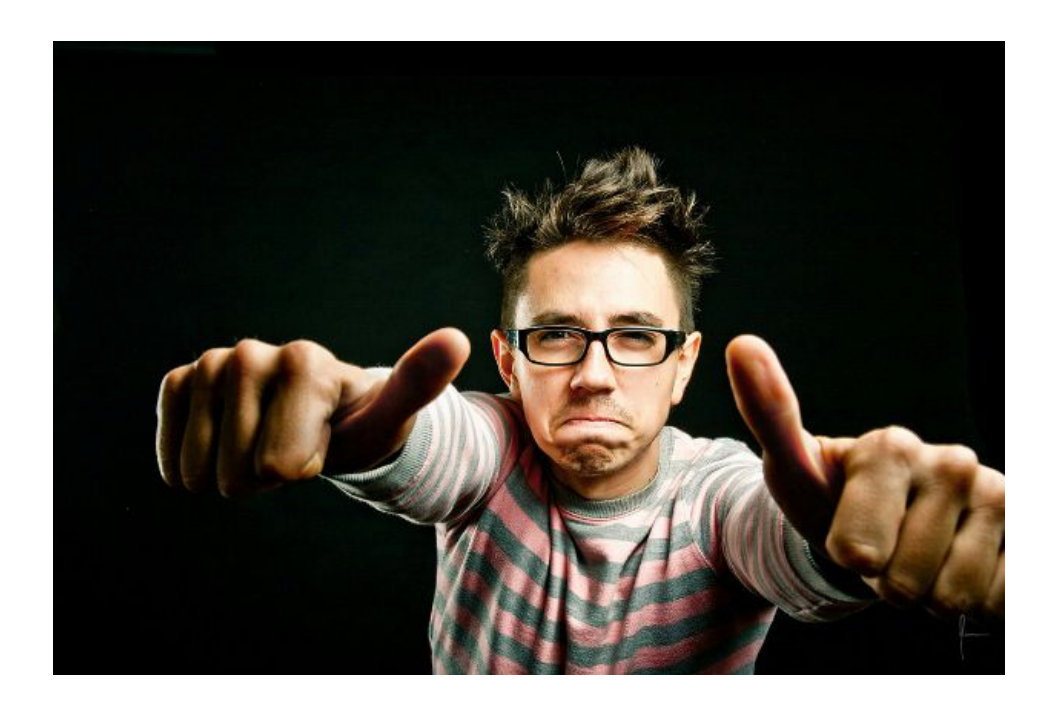

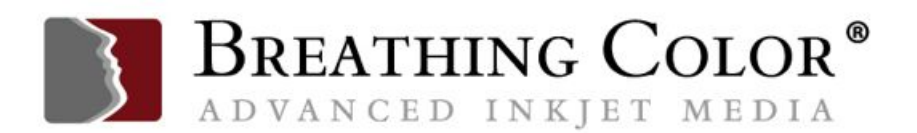

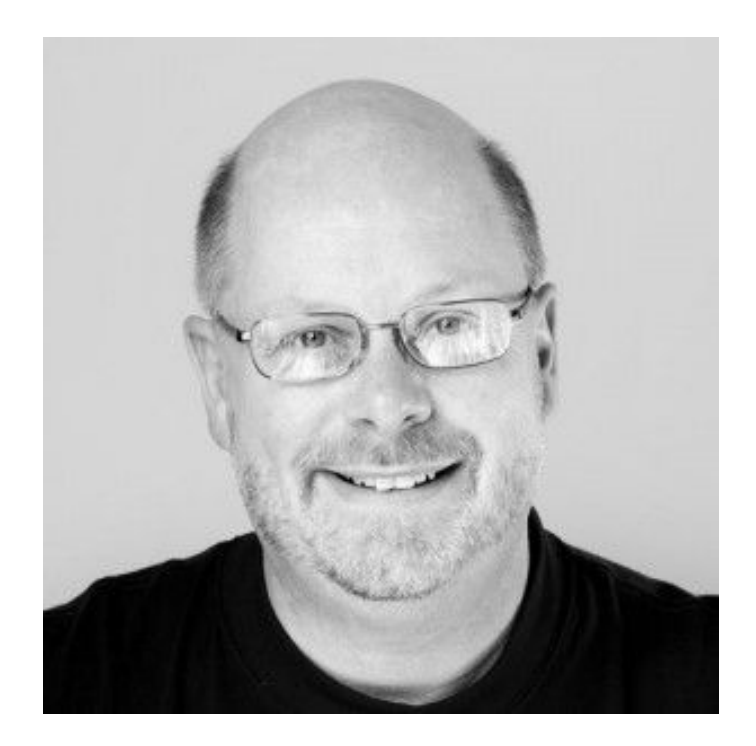

Kevin O'Connor helps design and test software, is a graphic designer and photographer for multiple clients and companies, and fixes people's (and companies') color.

He has consulted to multiple companies, including Apple, Sony, Fujifilm USA, and X-Rite. He loves teaching good color practices to enthusiastic learners.